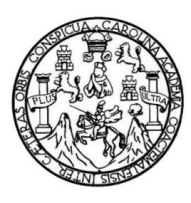

Universidad de San Carlos de Guatemala Facultad de Ingeniería Escuela de Ingeniería en Ciencias y Sistemas

# **TÍTULO TESIS LÍNEA 1 ELABORACIÓN DE UN SITIO** *WEB* **TÍTULO TESIS LÍNEA 2 PARA EL PROGRAMA NACIONAL DE ASISTENCIA AL TURISTA EN EL INSTITUTO GUATEMALTECO DE TURISMO**

## **Josué Leonel Goge Rito**

Asesorado por el Ing. César Rolando Batz Saquimux

Guatemala, marzo de 2012

UNIVERSIDAD DE SAN CARLOS DE GUATEMALA

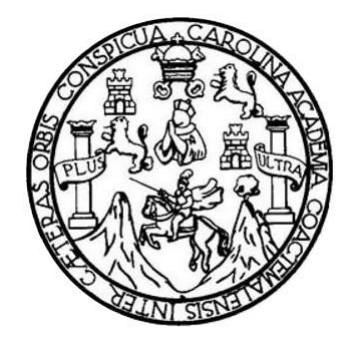

FACULTAD DE INGENIERÍA

# **TÍTULO TESIS LÍNEA 1 ELABORACIÓN DE UN SITIO** *WEB* **PARA EL PROGRAMA NACIONAL DE TÍTULO TESIS LÍNEA 2 ASISTENCIA AL TURISTA EN EL INSTITUTO GUATEMALTECO DE TURISMO**

TRABAJO DE GRADUACIÓN

# PRESENTADO A LA JUNTA DIRECTIVA DE LA FACULTAD DE INGENIERÍA POR

# **JOSUÉ LEONEL GOGE RITO**

ASESORADO POR EL ING. CÉSAR ROLANDO BATZ

AL CONFERÍRSELE EL TÍTULO DE

## **INGENIERO EN CIENCIAS Y SISTEMAS**

GUATEMALA, MARZO DE 2012

# UNIVERSIDAD DE SAN CARLOS DE GUATEMALA FACULTAD DE INGENIERÍA

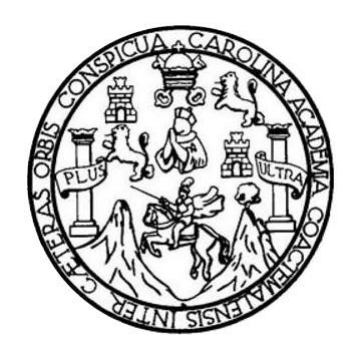

## **NÓMINA DE JUNTA DIRECTIVA**

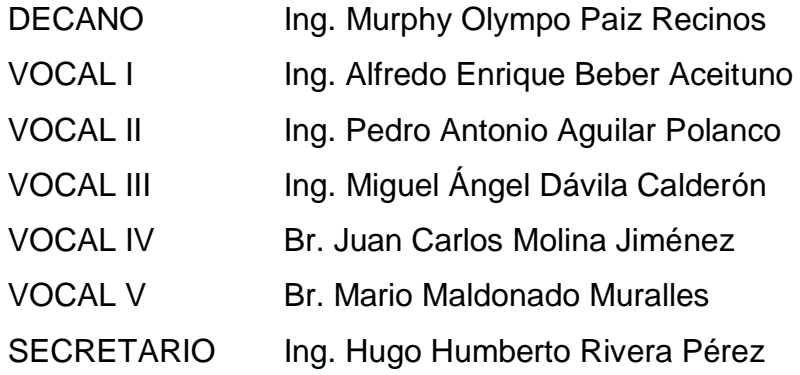

# **TRIBUNAL QUE PRACTICÓ EL EXAMEN GENERAL PRIVADO**

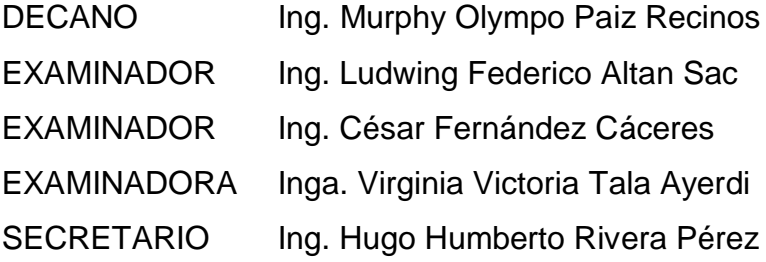

#### **HONORABLE TRIBUNAL EXAMINADOR**

En cumplimiento con los preceptos que establece la ley de la Universidad de San Carlos de Guatemala, presento a su consideración mi trabajo de graduación titulado:

# **ELABORACIÓN DE UN SITIO WEB** PARA EL PROGRAMA NACIONAL DE ASISTENCIA AL TURISTA EN EL INSTITUTO GUATEMALTECO DE TURISMO

Tema que me fuera asignado por la Dirección de la Escuela de Ingeniería en Ciencias y Sistemas, con fecha mayo de 2011.

Josué conel Goge Rito

Guatemala, agosto 2011

Inga. Norma Ileana Sarmiento Zeceña de Serrano Directora de la Unidad de EPS Facultad de Ingeniería

Por este medio hago de su conocimiento que el joven JOSUÉ LEONEL GOGE RITO, estudiante de la Universidad de San Carlos de Guatemala, quien se identifica con carné No. 2002-12482, ha realizado satisfactoriamente el proyecto que le fue asignado como trabajo de graduación en el Instituto Guatemalteco de Turismo, INGUAT, el cual consistió en desarrollar, configurar y publicar un sitio web para el Programa de Asistencia al Turista - ProAtur-, siendo esta asignación parte del proyecto "Que todo el mundo Conozca Guatemala". Además desarrolló y programó los manuales respectivos para la administración y uso adecuado del sitio.

Para los fines que el estudiante requiera, se le extiende la presente, en el lugar y fecha arriba indicados

Atentamente,

Ing. César Rolando Batz Saquimux Asesor Facultad de Ingeniería Universidad de San Carlos de Guatemala

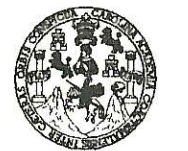

**FACULTAD DE INGENIERÍA** 

**UNIDAD DE EPS** 

Guatemala, 18 de noviembre de 2011. REF.EPS.DOC.1059.11.2011.

Ing. Marlon Antonio Pérez Turck Director Escuela de Ingeniería Ciencias y Sistemas Facultad de Ingeniería Presente

Estimado Ingeniero Perez Turck.

Por este medio atentamente le envío el informe final correspondiente a la práctica del Ejercicio Profesional Supervisado, (E.P.S) titulado "ELABORACIÓN DE UN SITIO WEB PARA EL PROGRAMA NACIONAL DE ASISTENCIA AL TURISTA EN EL INSTITUTO GUATEMALTECO DE TURISMO", que fue desarrollado por el estudiante universitario Josué Leonel Goge Rito carné No. 200212482 quien fue debidamente asesorado por el Ing. César Rolando Batz Saquimux y supervisado por la Inga. Floriza Felipa Ávila Pesquera de Medinilla.

Por lo que habiendo cumplido con los objetivos y requisitos de ley del referido trabajo y existiendo la aprobación del mismo por parte del Asesor y la Supervisora de EPS, en mi calidad de Directora apruebo su contenido solicitándole darle el trámite respectivo.

Sin otro particular, me es grato suscribirme.

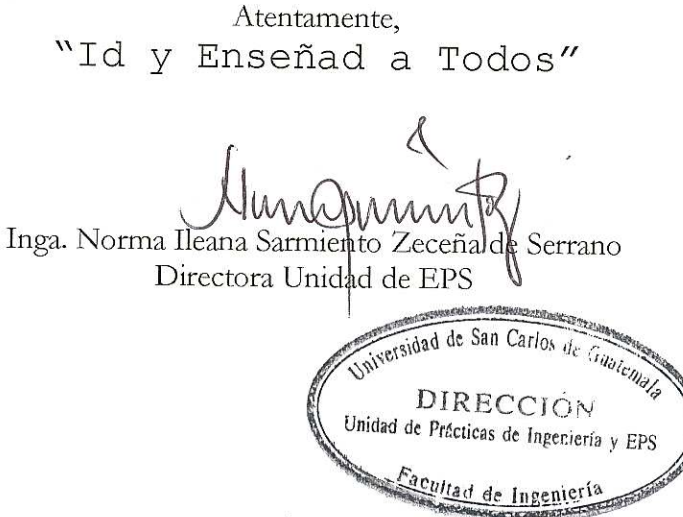

NISZ/ra

Edificio de EPS, Facultad de Ingeniería, Universidad de San Carlos de Guatemala, Ciudad Universitaria, zona 12. Teléfono directo: 2442-3509. , http://aitios.ingenieria-usac.edu.gt/eps/

**UNIVERSIDAD DE SAN CARLOS DE GUATEMALA** 

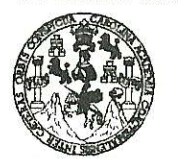

**FACULTAD DE INGENIERÍA** 

**UNIDAD DE EPS** 

Guatemala, 18 de noviembre de 2011. REF.EPS.DOC.1482.11.2011.

Inga. Norma Ileana Sarmiento Zeceña de Serrano Directora Unidad de EPS Facultad de Ingeniería Presente

Estimada Ingeniera Sarmiento Zeceña.

Por este medio atentamente le informo que como Supervisora de la Práctica del Ejercicio Profesional Supervisado, (E.P.S) del estudiante universitario de la Carrera de Ingeniería en Ciencias y Sistemas, Josué Leonel Goge Rito Carné No. 200212482 procedí a revisar el informe final, cuyo título es "ELABORACIÓN DE UN SITIO WEB PARA EL PROGRAMA NACIONAL DE ASISTENCIA AL TURISTA EN EL INSTITUTO GUATEMALTECO DE TURISMO".

En tal virtud, LO DOY POR APROBADO, solicitándole darle el trámite respectivo.

Sin otro particular, me es grato suscribirme.

Atentamente,

"Id y Enseñad a Todos" Inga. Floriza Feli ésquera de Medinilla Supervisora de EPS Área de Ingeniería en Ciencias y Sistemas SUPERVISOR (A) DE EPS Unidad de Prácticas de Ingeniería y EPS Facultad de Ingenier

FFAPdM/RA

Edificio de EPS, Facultad de Ingeniería, Universidad de San Carlos de Guatemala, Ciudad Universitaria, zona 12. Teléfono directo: 2442-3509. http://sitios.ingenieria-usac.edu.gt/eps/

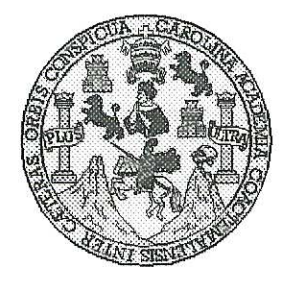

Universidad San Carlos de Guatemala Facultad de Ingeniería Escuela de Ingeniería en Ciencias y Sistemas

Guatemala, 25 de Noviembre de 2011

Ingeniero **Marlon Antonio Pérez Turk** Director de la Escuela de Ingeniería En Ciencias y Sistemas

Respetable Ingeniero Pérez:

Por este medio hago de su conocimiento que he revisado el trabajo de graduación-EPS del estudiante JOSUÉ LEONEL GOGE RITO, camé 2002-12482, titulado: "ELABORACIÓN DE UN SITIO WEB PARA EL PROGRAMA NACIONAL DE ASISTENCIA AL TURISTA EN EL INSTITUTO GUATEMALTECO DE TURISMO", y a mi criterio el mismo cumple con los objetivos propuestos para su desarrollo, según el protocolo.

Al agradecer su atención a la presente, aprovecho la oportunidad para suscribirme,

Atentamente,

Ing. Carlos Alfredo Azurdia Coordinador de Privados y Revisión de Trabajos de Graduación

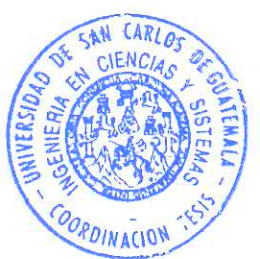

**UNIVERSIDAD DE SAN CARLOS** DE GUATEMALA Œ  $\mathcal{S}$  $\mathcal{C}$  $\boldsymbol{v}$  $\boldsymbol{\mathcal{F}}$  $\mathcal{L}% _{0}\left( \mathcal{L}_{0}\right) \equiv\mathcal{L}_{0}\left( \mathcal{L}_{0}\right)$ FACULTAD DE INGENIERÌA  $\overline{\mathcal{A}}$ ESCUELA DE CIENCIAS Y SISTEMAS TEL: 24767644  $\boldsymbol{\mathcal{D}}$ El Director de la Escuela de Ingeniería en Ciencias y E Sistemas de la Facultad de Ingeniería de la Universidad de San Carlos de Guatemala, luego de conocer el dictamen del  $\overline{C}$ asesor con el visto bueno del revisor y del Licenciado en  $\boldsymbol{I}$ **F** trabajo de graduación Letras. de titulado  $\mathcal{N}$ "ELABORACIÓN DE UN SITIO WEB PARA  $EI.$  $\mathcal{C}$ PROGRAMA NACIONAL DE *ASISTENCIA*  $AI.$  $\overline{I}$ TURISTA EN EL INSTITUTO GUATEMALTECO DE  $\overline{\mathcal{A}}$ **TURISMO**" presentado por el estudiante JOSUÉ LEONEL  $\mathcal{S}$ GOGE RITO, aprueba el presente trabajo y solicita la  $\gamma$ *autorización del mismo.*  $\mathcal{S}$ "ID Y ENSEÑAD A TODOS"  $\overline{I}$  $\mathcal{S}$  $\tau$ DAD DE SAN CARLOS DE GUA F  $\mathcal{M}$ **ASCOION DE** EF A EN CIENCIAS  $\mathcal{A}$ SISTEMAS  $\mathcal{S}$ nio Pérez Turk  $Ing. N$ Director, Escuela de Ingeniería Ciencias y Sistemas Guatemala, 15 de marzo 2012

Universidad de San Carlos de Guatemala

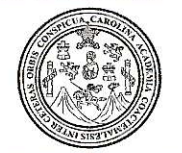

Facultad de Ingeniería Decanato

Ref. DTG. 127-2012

BROLD El Decano de la Facultad de Ingeniería de la Universidad de San Carlos de Guatemala, luego de conocer la aprobación por parte del Director de la Escuela de Ingeniería en Ciencias y Sistemas, al trabajo de graduación titulado: ELABORACIÓN DE UN SITIO WEB PARA EL PROGRAMA NACIONAL DE ASISTENCIA AL TURISTA EN EL INSTITUTO GUATEMALTECO DE TURISMO, presentado por el estudiante universitario, Josué Leonel Goge Rito, autoriza la impresión del mismo.

IMPRÍMASE. Ing. Murphy Olympo Paiz Recinos N CARLOS DE **DECANO** DECANO FACULTAD DE INGENIERIA

Guatemala, marzo de 2012

 $/cc$ c.c. archivo.

# **ACTO QUE DEDICO A:**

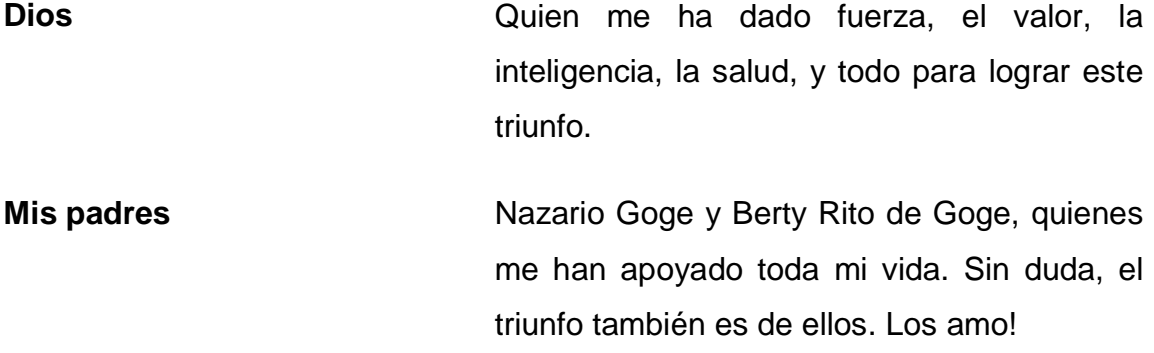

# **AGRADECIMIENTOS A:**

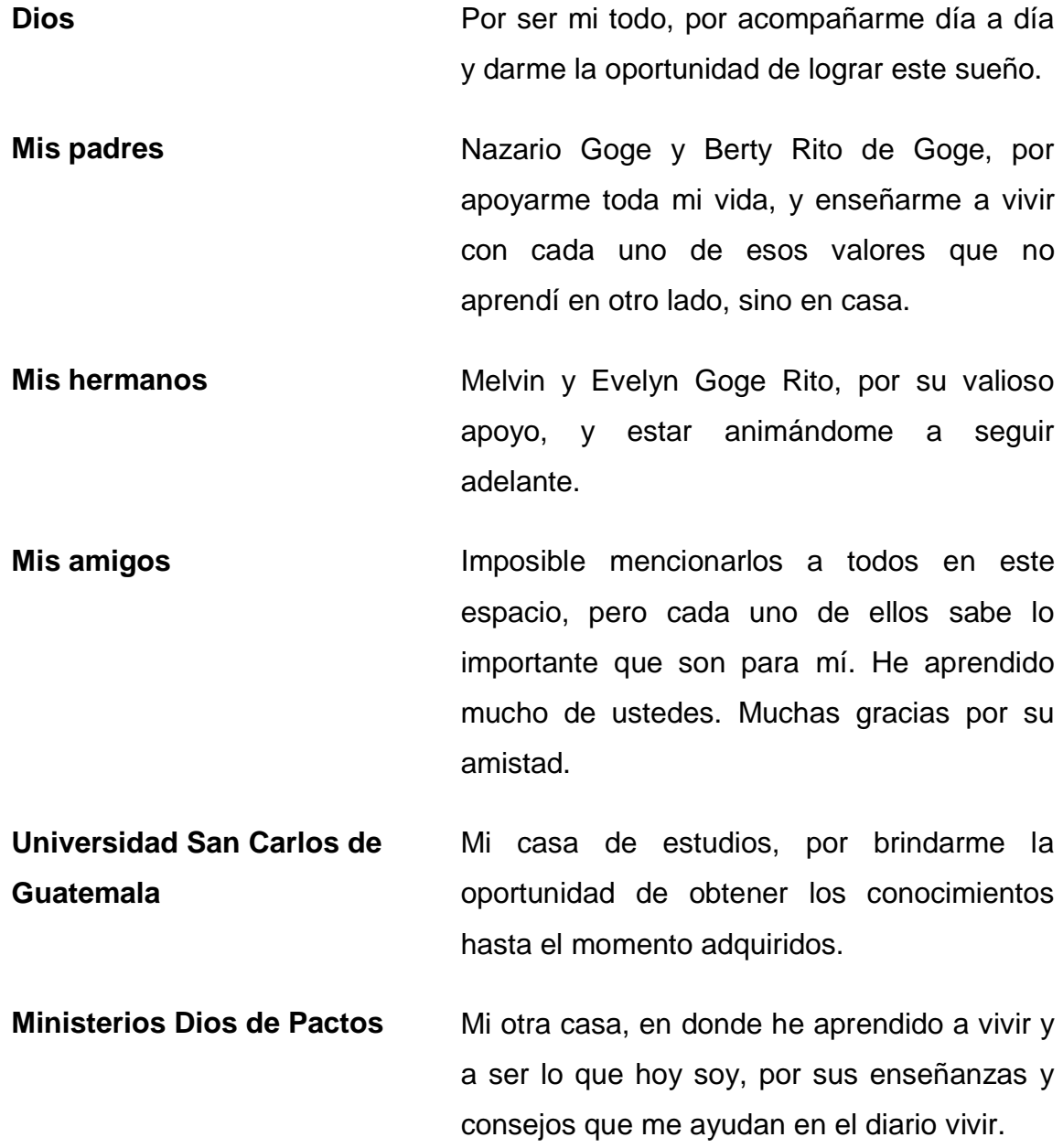

**Todos mis maestros y catedráticos** Porque de una u otra forma me enseñaron y compartieron sus conocimientos.

**Los blogueros e internautas** Por su gran aporte al momento de escribir tutoriales, descripciones, ejemplos, etc. Aunque nunca los llegue a conocer en persona, ustedes también han sido parte de mi formación. Gracias por compartir sus conocimientos.

# ÍNDICE GENERAL

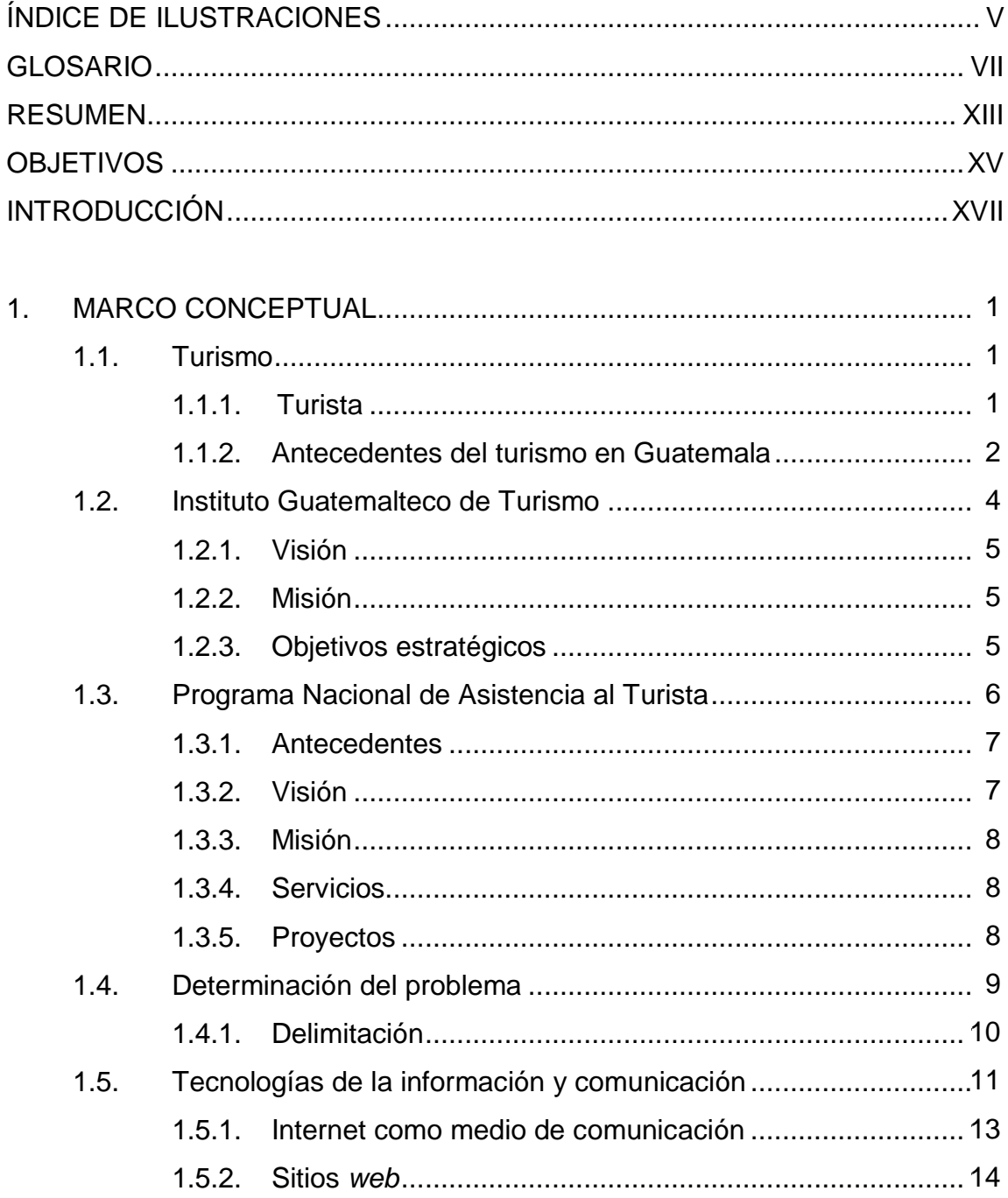

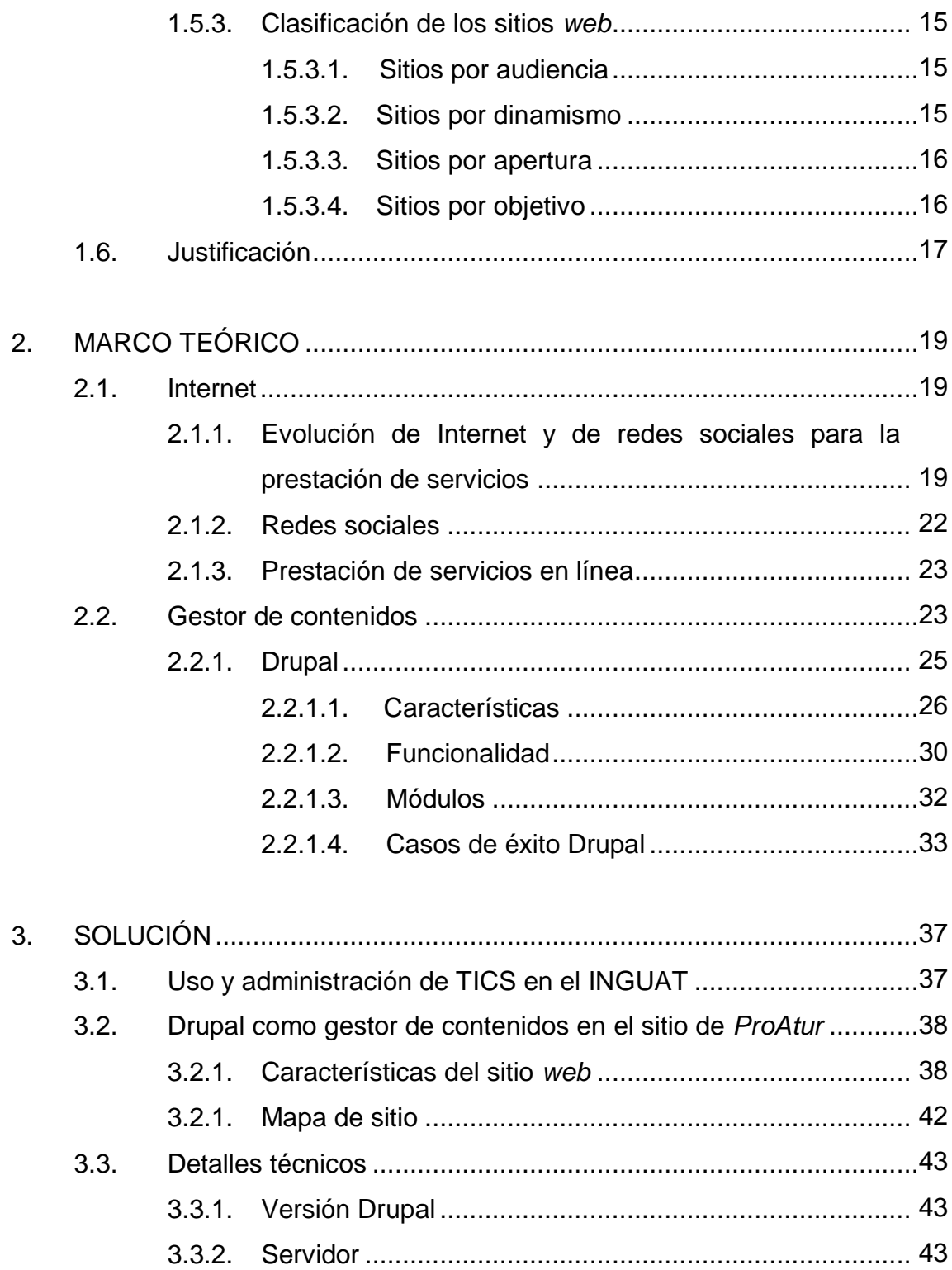

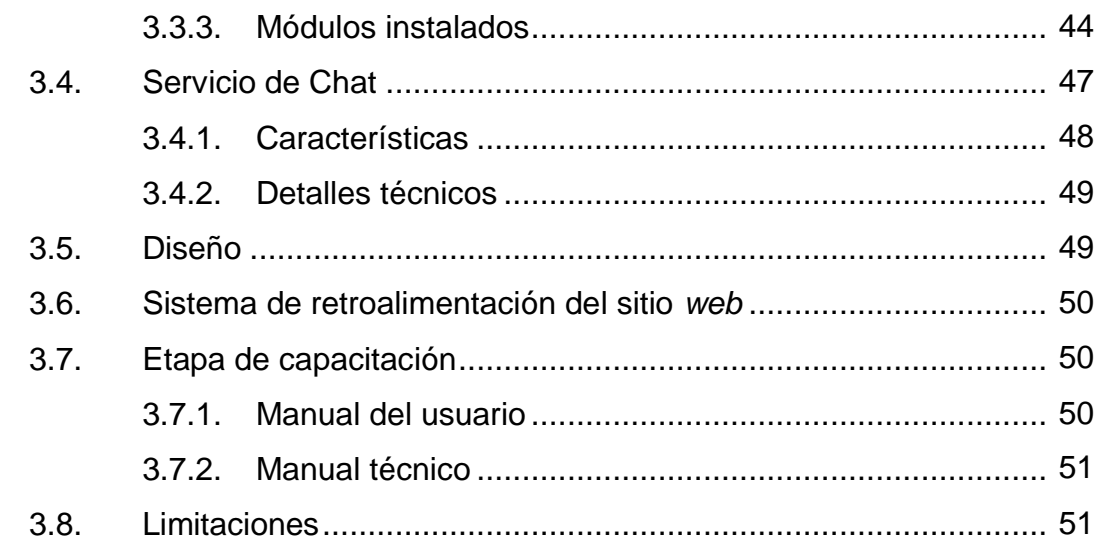

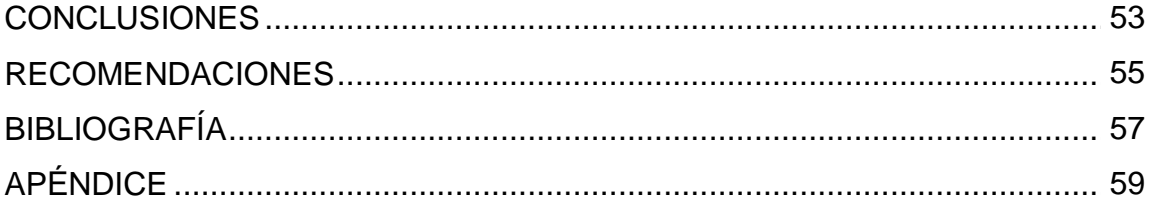

# <span id="page-17-0"></span>**ÍNDICE DE ILUSTRACIONES**

# **FIGURAS**

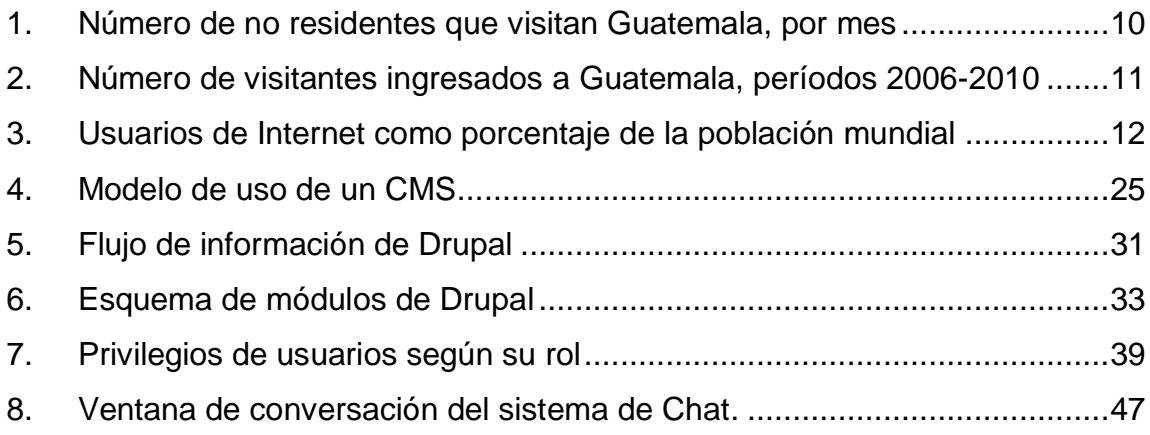

## **TABLAS**

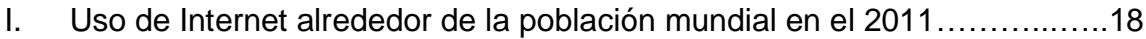

## **GLOSARIO**

- <span id="page-19-0"></span>**Apache** Servidor *web* HTTP de código abierto, permite colocar sitios *web* complejos y posee una gran aceptación en la actualidad en la *web*.
- **API** *Application Programming Interface* (Interfaz de Programación de Aplicaciones) conjunto de funciones y procedimientos que ofrece cierta biblioteca para ser utilizado por otro *software* como una capa de abstracción.
- **ASOPTUR** Asociación de Operadores de Turismo de Guatemala. Representación de diversas empresas operadoras de turismo en Guatemala.
- **Caché** Memoria en la que se almacena una serie de datos para su rápido acceso.
- **CAMTUR** Cámara de turismo de Guatemala. Organización que promueve la asociatividad y el desarrollo empresarial de sus miembros, en el marco de la Política Nacional para el Desarrollo Turístico Sostenible Guatemala.

**Chat** Chat Sistema de comunicación en línea, en el cual varias personas pueden comunicarse a través de Internet por medio de un ordenador o cualquier dispositivo con acceso a Internet.

**CMS** *Content Management System* (Sistema de Gestión de Contenidos), es un programa que permite crear una plataforma para la creación y administración de contenidos, principalmente en páginas *web*. Es decir, un CMS permite elaborar y administrar un sitio *web* de una manera más efectiva.

**Dominio** Conocido como Dominio de Internet o Nombre de Dominio, es el nombre legible que puede tener un *website* como dirección para poder accesar a él, para que los usuarios recuerden fácilmente su dirección, evitando así colocar la dirección IP.

**Drupal Es un Sistema de Gestión de Contenidos** modular, que permite administrar aplicaciones como foros, blogs, encuestas, etc. Es *Software* Libre y es mantenida por una comunidad de usuarios muy activa.

**Hosting Conocido también como Alojamiento** *Web***, es un** sistema que permite almacenar información para que pueda ser accedido a través de Internet.

**INGUAT** Instituto Guatemalteco de Turismo, es la autoridad superior en materia de turismo, de la República de Guatemala.

- Internauta **Persona** que utiliza el Internet. Persona que visita un sitio *web*.
- **Internet Conjunto de redes de computadoras interconec**tadas entre sí que forman una gran red de comunicación, comparten información y servicios, tales como páginas *web*, archivos y aplicaciones, proveyendo de ese modo a sus usuarios una gran variedad de información.
- **Módulo** Un módulo de Drupal es un conjunto de archivos que se instalan al CMS Drupal, con el fin de agregar una funcionalidad específica, tal como una galería de fotos, traducción, formulario, etc.
- **MySQL** Sistema de base de datos de *Software Libre*. Es un sistema en el cual se puede almacenar información estructurada para su posterior consulta. Muy utilizado en aplicaciones web dinámicas que requieren almacenar información.

**Nodo** Unidad básica de información en el cual Drupal almacena su contenido.

**PHP** Lenguaje de programación interpretado, es decir, con él se pueden desarrollar aplicaciones *web* en las cuales, todas las instrucciones se ejecutan en el lado del servidor, mostrándole al cliente únicamente los resultados que éste despliegue. La *Free Software Foundation* considera su licencia como *Software* Libre.

ProAtur **Programa Nacional de Asistencia al Turista.** Programa del INGUAT que provee servicios especialmente a los turistas en Guatemala. Algunos servicios que destacan son las custodias a turistas y las capacitaciones a agentes de seguridad.

**Servidor** *web* Programa informático que recibe, procesa y ejecuta las instrucciones del lado del servidor, para luego regresarlas al cliente que se le ha solicitado.

**Taxonomía** Sistema que utiliza Drupal para clasificar sus elementos.

**Website Website** Sitio *web*. Es un conjunto de archivos alojados en un *hosting* que poseen un nombre de dominio. Cada uno de esos archivos están relacionados con algún tema. Un sitio *web* puede contener varias páginas estáticas o bien dinámicas, proveyendo así información y servicios al internauta.

<span id="page-24-0"></span>XII

#### **RESUMEN**

El creciente uso de Internet en la actualidad ha venido a cambiar esquemas tradicionales de entrega de servicios a los usuarios. Cada día más empresas ingresan a la gran red de redes para competir y estar a la vanguardia, proveyendo sus servicios en línea. Si alguna empresa no tiene presencia en Internet, se hace más difícil el poder expandir sus horizontes, ya que esto permite cruzar fronteras de una manera rápida y eficaz, pudiendo dirigirse directamente a un mercado segmentado de clientes potenciales.

El Instituto Guatemalteco de Turismo, INGUAT, en su búsqueda por atender a los turistas de una manera personalizada, ha creado el Programa Nacional de Asistencia al Turista -*ProAtur*- con el fin de proveer servicios que puedan requerir los turistas en su estancia en el territorio nacional, generando proyectos de prevención y asistencia turística para posicionar al país como un destino turístico.

En esta oportunidad se detalla el proyecto de Ejercicio Profesional Supervisado (EPS), que se elaboró para el Programa Nacional de Asistencia al Turista, el cual consiste en el desarrollo de su sitio *web*, el cual utiliza herramientas tecnológicas que permiten administrarlo de una manera sencilla e intuitiva, al mismo tiempo que se presentan en línea, actividades y servicios que los turistas pudiesen optar, a través del programa.

# **OBJETIVOS**

#### <span id="page-27-0"></span>**General**

Aplicar las tecnologías de la información y comunicación al sector turístico de la República de Guatemala, mediante el desarrollo, diseño, publicación, y administración de un sitio *web*, para que los turistas reciban servicios de apoyo y asistencia en tiempo real por parte del Programa Nacional de Asistencia al Turista.

#### **Específicos**

- 1. Desarrollar y diseñar un sitio *web* para el Programa Nacional de Asistencia al Turista, el cual permita presentar información importante a los visitantes, tal como los servicios que presenta, sus proyectos y la labor realizada.
- 2. Proporcionar una plataforma *web*, robusta y segura, que permita publicar información relevante de una manera sencilla en el sitio del Programa Nacional de Asistencia Al Turista.
- 3. Proporcionar al turista un medio de comunicación en vivo, llamada Asistencia en línea o bien Chat, el cual que le permita interactuar directamente con los operadores.
- 4. Conocer cuál es el país de donde se originan las mayores cantidades de visitas al sitio *web*, para realizar proyecciones y tomar decisiones que permitan enfocar y adaptar los servicios a turistas potenciales que provienen de estos puntos geográficos.
- 5. Elaborar un Manual de instrucciones para la administración del sitio *web*.

## **INTRODUCCIÓN**

<span id="page-29-0"></span>Guatemala posee espléndidas riquezas naturales dentro de su territorio, las cuales son admiradas y apreciadas por personas alrededor del mundo que visitan el país. Asimismo, posee un majestuoso pasado, debido a que es la cuna de la una gran civilización: los Mayas, generando de esa manera, una diversidad cultural única; esto hace de Guatemala un país con grandes fortalezas, las cuales pueden ser claramente aprovechadas para beneficiar económicamente a diversos sectores del país.

Según el boletín anual No. 39, del departamento de estadística del INGUAT, el turismo se ha convertido en la segunda actividad más importante que sustenta el desarrollo económico en Guatemala, de esta manera, se ven involucrados tanto las grandes empresas, como también las pequeñas y medianas, asimismo, las comunidades locales que se benefician a través de esta actividad.

Hoy en día los viajeros poseen varias herramientas tecnológicas que les permiten acceder a información a través de la Internet, ya que desde ella se puede obtener información de transporte, hospedaje, alimentación, lugares de interés, etc.

Existen varios factores que influyen la visita de un turista a un país, tales como el clima, sistema de transporte, la accesibilidad a lugares, el sistema de comunicación, el idioma, etc. Sin embargo, también hay que tomar en cuenta la calidad del servicio que se le brinda al turista. Y éste servicio puede ser

XVII

proporcionado incluso desde antes que el turista visite el país, a través de Internet, cuando él aún está planeando su viaje.

El Instituto Guatemalteco de Turismo, INGUAT a través de su Programa Nacional de Asistencia al Turista (ProAtur) provee servicios que van desde asistencia en caminos, como en los puertos de cruceros, servicios de apoyo legal en alguna eventualidad presentada y hasta custodias en los recorridos que realice el turista en el territorio guatemalteco.

Debido a la tendencia tecnológica de prestación de servicios a través de Internet, ProAtur ha decidido desarrollar un sitio *web*, en el cual los turistas y turistas en potencia, puedan solicitar y hacer uso de los servicios en línea.

En esta oportunidad se presenta en detalle el informe del desarrollo del sitio *web* que se implementó para el Programa Nacional de Asistencia al Turista, esperando que a través de este se pueda presentar de manera mundial a los turistas que ellos son bienvenidos al país de Guatemala, mostrándoles los servicios de apoyo que puedan necesitar durante su estadía en el país.

### **1. MARCO CONCEPTUAL**

#### <span id="page-31-1"></span><span id="page-31-0"></span>**1.1. Turismo**

Según la Organización Mundial del Turismo de las Naciones Unidas, el turismo comprende las actividades que realizan las personas (turistas) durante sus viajes y estancias en lugares distintos al de su entorno habitual, por un período de tiempo consecutivo inferior a un año y mayor a un día, con fines de ocio, por negocios o por otros motivos.

#### **1.1.1. Turista**

<span id="page-31-2"></span>Se le llama turista toda persona que se traslada de su domicilio habitual a otro punto geográfico, estando ausente de su lugar de residencia habitual más de 24 horas y realizando pernoctación en el otro punto geográfico.

Las características que lo definen como turista no responden a un sólo aspecto, por ejemplo, el cultural. Aquella persona que visita distintos puntos de su país, o del planeta, y que lo hace para aprender más o para aumentar su conocimiento cultural es turista. Sin embargo, una persona que visita por motivos de salud, puede cumplir con otras características que lo definen como turista, y sin embargo, no visita el lugar para aumentar su conocimiento, sino que lo hace para su cuidado personal.

Todo individuo que se moviliza de un lugar a otro es considerado viajero. Entre la figura de viajero podemos distinguir al visitante de los otros viajeros. Es visitante el que viaja a un lugar fuera de su entorno habitual y no responde a una actividad remunerada en el destino.

Entre los visitantes podemos distinguir a los turistas y a los excursionistas y la única característica que los diferencia es si pernoctan o no en el destino.

#### **1.1.2. Antecedentes del turismo en Guatemala**

<span id="page-32-0"></span>El turismo tal y como se conoce hoy en día, en la historia de Guatemala se remonta a finales del siglo XIX, en los cuales se tienen registros de algunos norteamericanos que visitaron el país debido a misiones de carácter científico, político y comercial. Fue entonces, donde comenzó a introducirse el nuevo concepto de hoteles, ya que anteriormente lo que existía eran los mesones en las grandes casas de ese entonces.

Entre algunos de los pioneros del turismo en Guatemala se encuentran el Gran Hotel San Carlos en la Ciudad de Guatemala en 1882, el Hotel Modelo de Quetzaltenango en 1883, el Hotel Palace (*Palace Hotel*) de Don Salvador Herrera. Pero no fue sino hasta los años 1930, durante el gobierno del presidente Rafael Carrera donde se publican las en ese entonces famosas Guías de Forasteros, que contaban con información geográfica y de servicios básicos para los visitantes.

Cuando se habla de turistas que visitaron el país vía marítima, cabe mencionar la compañía naviera de San Francisco, California, *Grace & Company*, que por medio de sus subsidiarios *Pacific Mail*, *Panam* y *Grace Line*, inició el tráfico de turistas hacia Guatemala a mediados de los años de 1920.

2

Al principio se usaban barcos de poco calado para transportar a los visitantes, pero los ejecutivos de *Grace & Line Co*., al ver el auge que tomaron los viajes a Centroamérica y el Caribe, ordenaron a sus astilleros construir la flota denominada: Santa Rosa, Santa Lucía, Santa Elena y Santa Marta. Los viajes se iniciaron en la primavera de 1932 en grupos mayores. Estos barcos fueron diseñados para el transporte de pasajeros en viajes de recreo y se les dotó de lo necesario e indispensable en aquella época.

Los barcos hacían el recorrido de San Francisco a Nueva York y viceversa. Cuando el viaje se originaba en San Francisco, los turistas que visitaban Guatemala desembarcaban en el Puerto de San José, un tren especial capitaneado por Francis Estrada Chacón, representante de la *Grace & Co.,* los traía a la capital, pernoctando en el *Palace Hotel*. Al día siguiente, se hacía el paseo por la ciudad, visitando: el Mapa en Relieve, el Mercado Grande, el Museo, y la Catedral, entre otros.

Por la tarde de ese mismo día se emprendía el viaje de regreso, pero a Champerico, pues el barco ya había terminado su tarea de carga y descarga en San José y en esa forma ganaba tiempo y distancia. Cuando el viaje se originaba en Nueva York, los turistas desembarcaban en Puerto Barrios, y reembarcaban en el mismo Puerto situado en el Océano Atlántico.

Con la afluencia de grupos mayores, el *Palace Hotel* se vio en la necesidad de enganchar elementos adiestrados en la interesante actividad de Guía de Turismo. Ya para los años de 1934-35, se contaban con guías capacitados. La *United Fruit Co.,* no quiso quedarse atrás, e inició viajes de Nueva York a Puerto Barrios, con permanencia de una semana en Guatemala.

3

En 1952, durante el período del coronel Jacobo Árbenz Guzmán se crea la Oficina Nacional del Turismo, según Acuerdo Legislativo 861 del Congreso de la República.

En 1967, durante el período del Lic. Julio César Méndez Montenegro, se crea el Instituto Guatemalteco de Turismo (INGUAT), a través del Decreto Legislativo 1701 del Congreso de la República, publicado en el Diario Oficial el 6 de octubre, y en noviembre de 1977 el INGUAT inaugura sus propias instalaciones: un edificio de 14 niveles y dos sótanos ubicados en el centro cívico de la ciudad capital.

#### <span id="page-34-0"></span>**1.2. Instituto Guatemalteco de Turismo**

El Instituto Guatemalteco de Turismo, INGUAT, fue creado según Decreto No. 1701, reformado por los Decretos Nos. 22-71 y 23-73 del Congreso de la República, es una Institución estatal descentralizada, con personalidad jurídica para adquirir derechos y contraer obligaciones y con patrimonio propio.

El Instituto Guatemalteco de Turismo es la autoridad superior en materia de turismo en Guatemala cuyo principal objetivo es promocionar, fomentar y favorecer el turismo interno y receptivo, así como dar a conocer al mundo las bellezas naturales, culturales, históricas y arqueológicas de Guatemala. Cuenta con patrimonio y fondos propios cuyos ingresos provienen de determinadas fuentes; impuestos recabados por hospedaje, impuesto de salida del país tanto por vía aérea como marítima y arrendamientos.

Adicional, otra de las finalidades del INGUAT es fomentar y divulgar la cultura a través del apoyo a diferentes presentaciones culturales de las diferentes regiones del país, asimismo dichas presentaciones son apoyadas por

4

el Ballet Folklórico, la marimba y las estampas de trajes regionales de aproximadamente 80 municipios del país que ofrece la institución.

#### **1.2.1. Visión**

<span id="page-35-0"></span>Constituirnos en una institución profesional, sólida, proactiva y coordinadora de la actividad turística nacional, con capacidad para ubicar al turismo como el primer generador de divisas del país, al aprovechar al máximo nuestros atractivos naturales y culturales.

#### **1.2.2. Misión**

<span id="page-35-1"></span>Posicionar a Guatemala como un destino turístico de primer orden, con el propósito de incrementar los flujos de turismo, la generación de empleo y de divisas.

#### **1.2.3. Objetivos estratégicos**

- <span id="page-35-2"></span>Estrategia institucional y relaciones interinstitucionales
- Consolidación de destinos turísticos tradicionales y desarrollo de nuevos destinos
- Integración turística regional
- Sistema de información turística
- Cultura y formación turística
- Mercadeo
- Seguridad
#### **1.3. Programa Nacional de Asistencia al Turista**

Tal y como se mencionó, un turista es una persona que no es residente del lugar que visita, por ende, es probable que el turista no conozca el lugar en lo más mínimo, por lo tanto tampoco el sistema de vida, tal como el idioma, medios de transporte, moneda, alimentación, sistema de pagos en compras, etc., por lo que en algunos casos, el desconocimiento de estos aspectos cotidianos pueden hacer del turista, un sujeto vulnerable a cualquier inconveniente y en ciertos casos graves como un accidente o bien ser víctima de algún acto de violencia.

Debido a lo anterior, algunos países han creado oficinas a las cuales los turistas puedan acudir dado algún inconveniente surgido durante su viaje. En Guatemala, el Instituto Guatemalteco de Turismo ha creado el Programa Nacional de Asistencia al Turista, conocido como ProAtur con el fin de proveer apoyo tanto a los turistas, como a la comunidad receptora, y de esa manera, generar proyectos de prevención y asistencia turística para posicionar al país como un destino seguro.

El Programa Nacional de Asistencia al Turista es un equipo de profesionales que enfoca sus esfuerzos en facilitar la solución en incidentes que se presenten en su visita en Guatemala.

Todos los servicios y las asistencias a turistas son totalmente gratuitas y se realizan de forma personalizada a lo largo de todo el territorio nacional.

#### **1.3.1. Antecedentes**

El Programa Nacional de Asistencia al Turista fue creado en 1996, a solicitud de ASOPTUR y CAMTUR (Asociación de Operadores de Turismo y Cámara de Turismo de Guatemala, respectivamente) con la intención de poder ser un ente proveedor de servicios a los operadores de turismo y a la vez coordinador de las operaciones de seguridad a grupos de turismo.

En los últimos 5 años, ProAtur ha ido evolucionando dentro de sus actividades como una herramienta del Instituto Guatemalteco de Turismo que ha generado acceso a las instituciones públicas de seguridad y asistencia al turista, convirtiéndose en el canal de comunicación del sector privado, cuerpo diplomático y consular.

Su expansión ha sido con base a las necesidades del país en materia de seguridad turística, debido a la creciente tasa de criminalidad y la tendencia de afectar a Guatemala como opción de destino turístico.

Actualmente es necesario que el Programa Nacional de Asistencia al Turista cuente con un funcionamiento independiente y que responda a las necesidades del INGUAT, de Guatemala y de los turistas que visitan el país, por lo que se ve en la necesidad de crear presencia en Internet con un sitio *web* propio, en el cual los turistas y turistas potenciales puedan encontrar información relevante y consultar los servicios que el programa ofrece.

#### **1.3.2. Visión**

Llegar a ser y posicionar al Programa Nacional de Asistencia al Turista como el mejor equipo de asistencia a nivel latinoamericano, líderes en la

innovación de acciones de prevención y asistencia que reciban nuestros visitantes.

### **1.3.3. Misión**

Trabajar por el bienestar de los turistas, desarrollando los mejores proyectos de prevención y asistencia turística para posicionar al país como un destino seguro.

# **1.3.4. Servicios**

- Atención general de turistas
- Asistencia y coordinación para la resolución de problemas a turistas
- Coordinación de seguridad a grupos de turismo
- Coordinación de atención en emergencias
- Custodias
- Atención de cruceros
- Capacitación a la policía de turismo
- Información turística
- Central de llamadas que opera 24 horas, 7 días de la semana

#### **1.3.5. Proyectos**

#### Taxi seguro

Con el proyecto Taxi Seguro de ProAtur, se capacita a taxistas relacionados con el turismo con el objeto de dar mejor atención al turista y mejorar sus condiciones de seguridad. Se han capacitado a más de 350 taxistas de los principales destinos turísticos del país. Las personas que visitan

Guatemala pueden estar seguras que el taxista que porta el logo de Taxi Seguro es un ciudadano probo y comprometido a servir al turista como corresponde.

Unidad de Seguridad Turística, USETUR

Esta unidad está conformada por los agentes de la Policía de Turismo quienes brindan su apoyo en las rutas turísticas y principales destinos. ProAtur brinda capacitación a todas las promociones de la Policía de Turismo en las oficinas centrales del INGUAT, proporcionando la información técnica que les permita servir y proteger al turista.

#### **1.4. Determinación del problema**

Los turistas que visitan Guatemala pueden ser atendidos de diversas maneras a través del Programa Nacional de Asistencia al Turista, sin embargo, el desconocimiento de tal programa hace que el turista pase por alto algunos beneficios que pudiese obtener. Dicho desconocimiento es una de las barreras que se necesita eliminar. Por lo que la ausencia de un canal de comunicación por parte del Programa Nacional de Asistencia al Turista, que se ajuste a las demandas y tendencias de la actualidad, en donde el uso de Internet para la consulta de información turística, es sumamente importante.

Esta ausencia de recurso del Programa Nacional de Asistencia al Turista en la Internet hace que los turistas potenciales ignoren los servicios que prestan, implicando de esa manera su desinterés por visitar el país, afectando de este modo la actividad turística tanto extranjera como nacional.

#### **1.4.1. Delimitación**

El problema se limita a la ausencia *online*, (Internet) debido a que actualmente el Programa Nacional de Asistencia al Turista ya brinda los servicios los cuales se dan a conocer en los centros de información turística ubicados tanto en las delegaciones alrededor del país, como en aeropuertos, fronteras y principales destinos turísticos. Asimismo tiene presencia vía telefónica, debido a que cuenta con una central de llamadas disponible las 24 horas, los 7 días de la semana.

Para tomar una idea de la cantidad de visitantes que ingresan al país, se puede apreciar la figura 1, donde muestra el número de personas no residentes que visitaron el país durante el 2010, por mes. Y la figura 2, en donde se muestra la tendencia de visitantes a Guatemala durante los últimos 4 años.

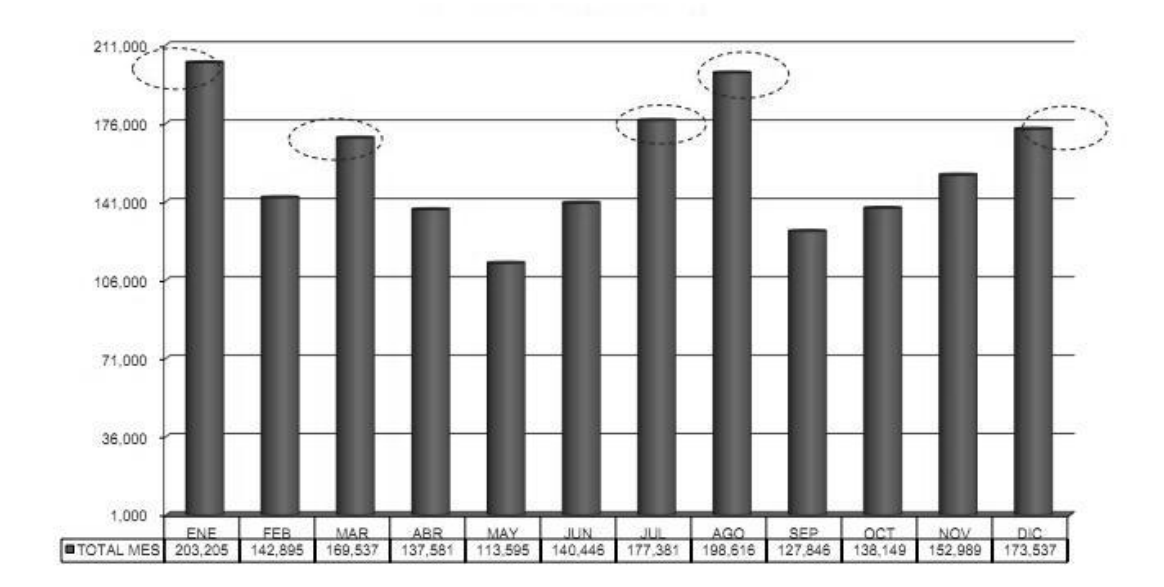

Figura 1. **Número de no residentes que visitan Guatemala, por mes**

Fuente: Boletín Estadístico 2010. Publicado por el Departamento de Investigación y Análisis de Mercados sección, INGUAT, febrero 2011.

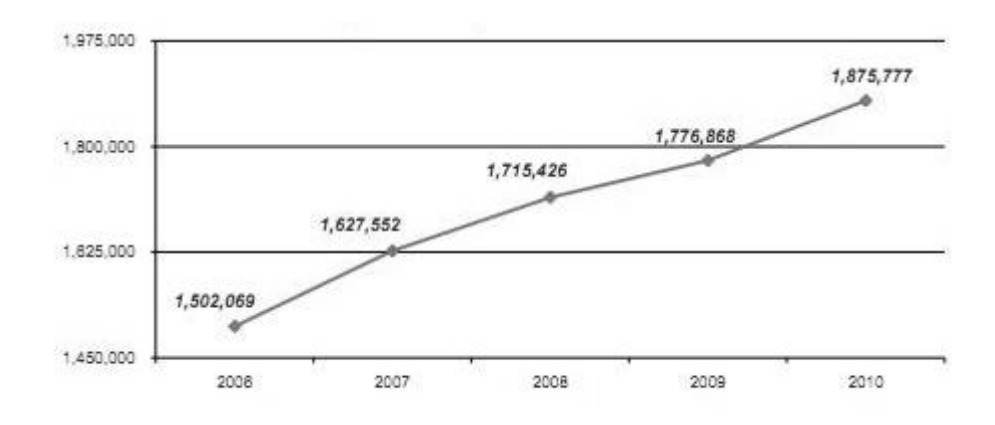

# Figura 2. **Número de visitantes ingresados a Guatemala, períodos 2006-2010 períodos 2006-2010**

Fuente: Boletín Estadístico 2010. Publicado por el Departamento de Investigación y Análisis de Mercados sección, INGUAT, febrero 2011.

#### **1.5. Tecnologías de la información y comunicación**

Las tecnologías de la información y la comunicación (TICs) agrupan los elementos y las técnicas utilizadas en el tratamiento y la transmisión de la información, principalmente de informática, Internet y telecomunicaciones. Estas desataron una explosión sin precedentes de formas de comunicarse en los años '90. Desde entonces la Internet se convertiría de ser un instrumento exclusivo para proyectos científicos y académicos, y empieza su crecimiento para involucrarse en la interacción social con los usuarios. (Ver figura 3).

Las tecnologías de la información y comunicación son aquellas herramientas computacionales e informáticas que procesan, almacenan, sintetizan, recuperan y presentan información representada de la más variada forma. Es un conjunto de herramientas, soportes y canales para el tratamiento y acceso a la información. Constituyen nuevos soportes y canales para dar forma,

registrar, almacenar y difundir contenidos de carácter informativo. Entre algunos ejemplos de estas tecnologías son se encuentran la misma *web*, que presenta los blogs, el podcast, foros de discusión, y elementos físicos tales como la pizarra digital.

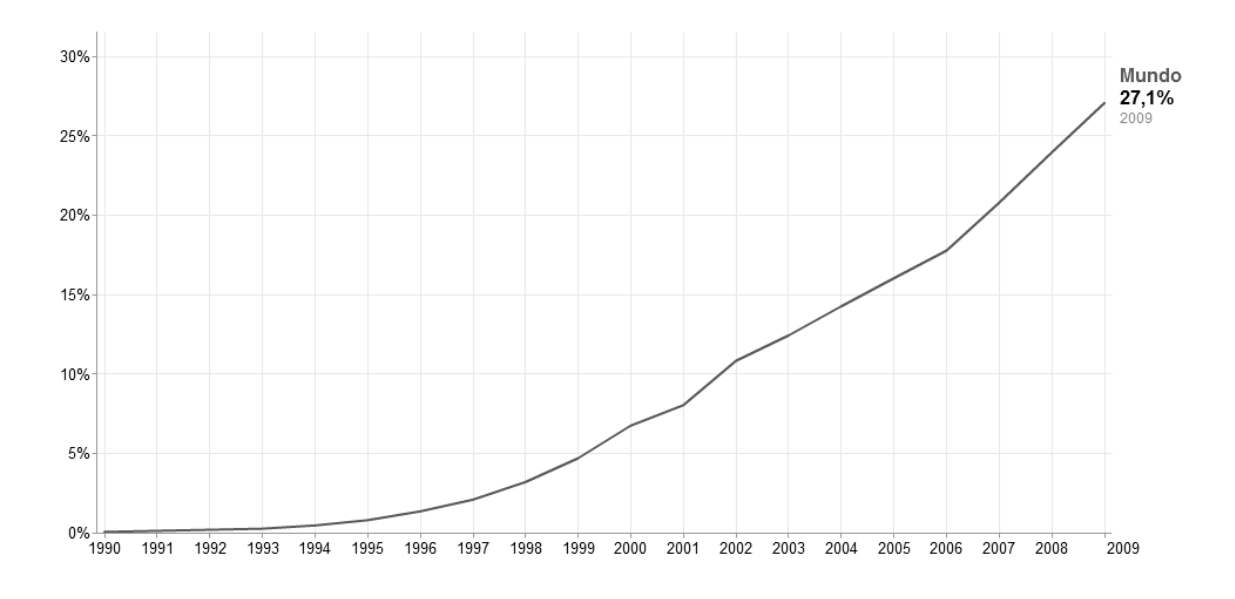

Figura 3. **Usuarios de Internet como porcentaje de la población mundial**

Fuente: Banco Mundial. *Indicadores del desarrollo Mundial.* <http://goo.gl/XNQQw>. Consultado en octubre de 2011.

Hay que tomar en cuenta que las TICs son medios y no fines. Es decir, son herramientas que facilitan el aprendizaje, el desarrollo de habilidades y la comunicación de doble vía entre los usuarios.

#### **1.5.1. Internet como medio de comunicación**

Durante toda la historia de la humanidad ha habido acontecimientos que han dejado grandes marcas y las han hecho para quedarse. Tal es el caso de la imprenta, en 1440, que vino a revolucionar la manera de expresar y comunicar ideas, asimismo durante el siglo pasado comenzó un fenómeno que cambiaría la forma de comunicarse, hacer negocios, transacciones, prestar servicios, estudiar, etc., todo esto, de una manera global e inmediata: el uso de la Internet.

La Internet consiste en un conjunto de redes, es decir, muchas computadoras conectadas con diversos puntos alrededor del mundo, y que interactúan entre sí, de manera que la información de una computadora situada en un punto A pueda ser accedida por una computadora en un punto B no importando la posición geográfica de éstas.

Hoy en día, Internet es considerado como uno de los principales medios de comunicación masiva y alternativa. La Internet posee varias características que la hacen diferente a los medios de comunicación masiva tradicionales, como la prensa escrita y televisiva. Tanto los medios de comunicación escrita como revistas, periódicos o bien boletines por nombrar algunos, como los audiovisuales como la televisión poseen una leve desventaja respecto a la Internet, ya que los medios escritos pueden ser afectados por factores externos que pueden causar deterioro, hasta el punto de llegarlos a perder.

Por otro lado, la televisión cuando emite un programa, el usuario debe estar presente en el momento de su transmisión, de no ser así, el usuario pierde la oportunidad de ser informado o bien tendrá que tomar otras alternativas como grabar su programa. Esto hace que el usuario dependa del

horario de programación de la televisora. En contraste total con la Internet, la información una vez es publicada, ésta es almacenada en las computadoras de almacenamiento (*hosting*) y permanecen allí por un largo tiempo indefinido, hasta que sea removida por sus editores, por lo tanto el usuario puede conectarse y consultar la información desde cualquier punto geográfico en el momento que él lo desee.

Debido a lo anterior, se dice que la Internet es más flexible debido a que el usuario (Internauta) no depende de un horario o lugar para que sea informado, únicamente se requiere un dispositivo electrónico conectado a Internet (tal como un ordenador, teléfono celular, tablet PC, etc).

#### **1.5.2. Sitios** *web*

Los usuarios de la Internet, consultan información al momento de visitar un sitio *web*. Un sitio *web* puede visualizarse como un conjunto de páginas *web* que pueden contener información tanto escrita como multimedia (videos, imágenes, sonidos). Los sitios *web* pueden ser clasificados de diversas formas.

 La información que se encuentra en Internet puede ser actualizada constantemente, a cada momento, esto permite estar informado al último minuto según las publicaciones que vaya realizando la compañía encargada de su publicación. Dependiendo de la temática del sitio *web*, la información puede ser estática (no cambia la información) o bien puede ser actualizada mensualmente, semanalmente, diariamente, o bien minuto a minuto.

# **1.5.3. Clasificación de los sitios** *web*

Existen varios aspectos por los cuales se pueden organizar los sitios *web*, los más comunes son los que se presentan a continuación:

# **1.5.3.1. Sitios por audiencia**

- Públicos: son los sitios *web* comunes, los cuales van dirigido al público general, sin restricciones de acceso.
- Extranet**:** son sitios limitados por el tipo de usuarios que pueden acceder, así como los proveedores de una empresa determinada.
- Intranet**:** son sitios cuyo acceso está restringido a una empresa u organización, normalmente funcionan dentro de redes privadas.

# **1.5.3.2. Sitios por dinamismo**

- Interactivos**:** sitios en que el usuario puede influir sobre el contenido del sitio que variará en función de cada usuario y de los objetivos de éste. Normalmente, las páginas se generan cuando el usuario las solicita, personalizando la información que se le ofrece.
- Estáticos**:** los usuarios no pueden modificar o añadir nada al sitio, de cuyos contenidos se encargan exclusivamente sus diseñadores y editores.

# **1.5.3.3. Sitios por apertura**

- Estructura abierta: todos los documentos disponen de su dirección y los usuarios pueden acceder a cualquier punto del *website*.
- Estructura cerrada: limita el acceso a unos pocos puntos de entrada (incluso a uno sólo). Un ejemplo sería un sitio que requiere un registro previo para entrar, el usuario siempre tendría que pasar primero por el registro antes de poder acceder al resto de la página.
- Estructura semicerrada: a medio camino entre ambas, obliga a los usuarios a acceder por unos puntos específicos, cómo por ejemplo sólo la página principal y las páginas de entrada a las secciones más importantes.

# **1.5.3.4. Sitios por objetivo**

- Comerciales**:** están creados para promocionar los negocios de una empresa. Su finalidad es económica. Estas a su vez se dividen en Corporativas (Informan sobre la empresa) y Promocionales (promocionan productos).
- Buscadores**:** permite realizar búsquedas por lo que despliega resultados indicando otros sitios *web*, según los criterios de búsqueda.
- Comunidad virtual: las personas con intereses similares se comunican con otros, normalmente por Chat o foros.
- Sitios *weblogs* (*blogs*): permite a los usuarios registrarse y provee una plataforma para que ellos puedan publicar su contenido de manera fácil de administrar. Ejemplos: *Blogger, Wordpress*.
- Comercio electrónico: proporcionan una plataforma electrónica que permite comprar y vender bienes.
- Wiki: los usuarios pueden editar el contenido colaborativamente.
- Educativo: promueven cursos presenciales y/o a distancia, información a profesores y estudiantes, permiten ver o descargar contenidos de asignaturas o temas.
- Portales *web*: sitios *web* que proveen información variada, clasificada por temas. Estos tienen a generar mucho contenido.
- Informativos: su finalidad principal es distribuir información. La audiencia de este tipo de sitios depende del tipo de información que distribuyen.
- Ocio: aunque normalmente son sitios con una finalidad económica, son un caso especial.
- Personales: al igual que los blogs, son un medio de expresión de su creador o creadores. Sus objetivos y su audiencia pueden ser de lo más variado. Dentro de este grupo puede haber de todo desde colecciones de fotos de la familia hasta tratados científicos de primer orden.

# **1.6. Justificación**

En la actualidad existen más de dos mil millones de usuarios de Internet (Ver tabla 1), y como es de esperarse, la tendencia para buscar información aumenta, realizándose a través de distintos motores de búsqueda, para luego dirigirse a un sitio *web* el cual contenga la información que el internauta necesita, esperando que los resultados sean lo más fieles y correctos, por lo que se prioriza buscar en sitios de índole oficial.

Mientras el Programa Nacional de Asistencia al Turista no posea su propio espacio en la *web*, estará dejando pasar mucho trabajo por realizar, ya que su ausencia en Internet provoca el desconocimiento del programa entre los internautas, al mismo tiempo que Guatemala estará dejando de percibir más turistas, ya que ProAtur procura obtener turistas satisfechos con el servicio, y de esa forma incrementar aun más la demanda del turismo a nivel extranjero.

La publicación de un sitio *web* oficial del Programa Nacional de Atención al Turista permitirá dar a conocer más el Programa en los medios en línea, con lo que se espera una mayor demanda en los servicios que presta.

#### Tabla I. **Uso de Internet alrededor de la población mundial en el 2011**

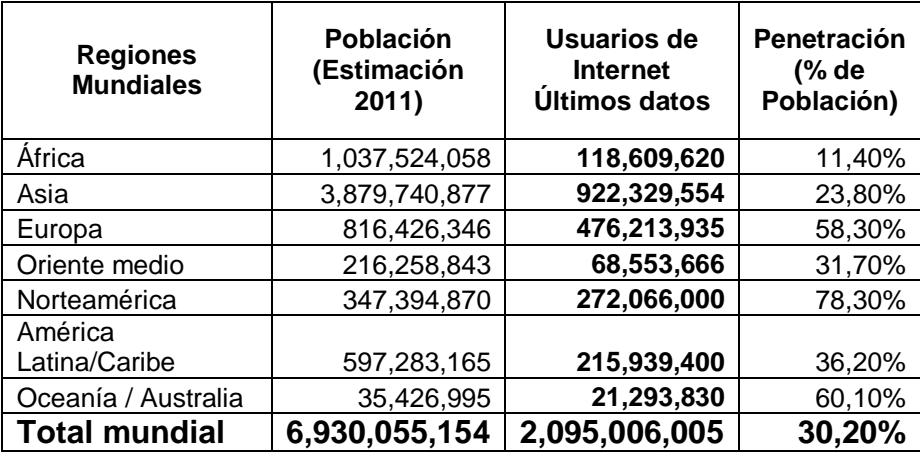

Fuente: *"Internet Users in the World Distribution by World Regions- 2011*" Internet World Stats – www.internetworldstats.com/stats.html, basado en los 2,095,006,005 usuarios de Internet hasta el 31 de marzo de 2011.

# **2. MARCO TEÓRICO**

# **Internet 2.1. Internet**

Internet es una red de redes de computadoras que se conectan entre sí para compartir información. Las páginas *web* están alojadas en unas computadoras denominadas *Hosting*, que permiten a las demás computadoras ver su contenido a través de la red. De esta manera, Internet sirve de enlace entre redes más pequeñas y permite ampliar su cobertura al hacerlas parte de una red global. Esta red global tiene la característica de que utiliza un lenguaje común que garantiza la intercomunicación de los diferentes participantes; este lenguaje común o protocolo (un protocolo es el lenguaje que utilizan las computadoras al compartir recursos) se conoce como TCP/IP.

Hoy en día Internet es una gran red mundial que interconecta personas, compañías, comunidades, negocios, turismo, etc. A tal punto que se ha tomado como un medio de prestación de servicios.

# **2.1.1. Evolución de Internet y de redes sociales para la prestación de servicios**

La Internet, desde sus inicios alrededor de la década del 60 en las Universidades de California y Utah en Estados Unidos, ha venido evolucionando de tal manera que las personas la utilizan cada vez más para distintos fines, no solamente como un medio de comunicación, sino como un medio en el cual puedan encontrar facilidad y comodidad para realizar tareas de distinta índole.

Debido a ello, hoy en día muchas entidades de diversos sectores, tales como el comercio, religión, educación, entretenimiento, etc., han tenido que cambiar sus esquemas tradicionales de comunicación y la forma en que prestan sus servicios, presentando así una Internet en la cual los usuarios puedan hacer uso de ella para diversas actividades, tales como realizar pagos, escuchar y participar de discursos con más usuarios, aprender de una forma más didáctica, y hasta encontrar personas del otro lado del mundo con los mismos intereses para entablar una conversación, una amistad, y hasta incluso una relación.

Con la llegada de la Internet, se ha logrado colocar un esquema global en el cual muchas empresas y desarrolladores individuales han creado distintas plataformas que permiten a las organizaciones, comercios y demás entidades, presentar servicios a sus clientes de manera *online* (es decir, conectado a Internet). Como por ejemplo, un banco, puede permitir a sus usuarios visualizar su estado de cuenta bancaria en línea y actualizado a través de su sitio *web*, sin necesidad que el usuario espere a que le llegue su estado de cuenta impresa a la puerta de su casa.

El uso de servicios en línea provee muchos beneficios, de las cuales se pueden destacar:

- Ambiental: se evita estar imprimiendo y gastando hojas de papel innecesarias para obtener los resultados.
- Actualización: visualización de hasta las más recientes transacciones del usuario en tiempo real.
- Independencia de la localización: el usuario puede realizar las consultas desde su casa, oficina, o incluso cuando esté de vacaciones en cualquier parte del mundo.

- Rapidez: el usuario evita gastar tiempo en ir a la agencia y hacer colas para obtener su información.
- Personalización: el sistema puede proveer un servicio de personalización para cada usuario, es decir, según sus preferencias o tendencias, el sistema le puede sugerir algunas ofertas o servicios.
- Acercamiento con los clientes: el sistema puede tener un medio de comunicación en el cual permita que los clientes se puedan comunicar con la entidad proveyendo un contacto bastante cómodo y accesible.

Tal y como se puede observar en el ejemplo anterior, el uso de Internet permite a las empresas ser más productivas debido a que amplían su cartera de servicios, atrayendo de esta forma, a más clientes quienes buscan comodidad, rapidez y sencillez al momento de ser atendidos.

En el sector turismo el uso de la Internet no ha sido la excepción en este desarrollo de servicios *online*. Actualmente existen diversos sitios *web* que proveen mucha información a los viajeros, los hay desde los que permiten realizar búsquedas de vuelos, hoteles, restaurantes, hasta planificadores de viaje, sugerencias de destinos y comunidades de usuarios relativamente grandes, en los cuales se discuten y se dan opiniones de tanto de los destinos turísticos, como de los servicios que prestan.

Entre algunos ejemplos que poseen bastante aceptación entre los usuarios de Internet del sector turístico se pueden mencionar: *LonelyPlanet, YahooTravel, Couchsurfing, Expedia, VuelaBarato, GoogleMaps* y *WAYN* entre otros. Todos estos son modelos de negocios del sector turístico, los cuales prestan sus servicios a través de Internet, y han sido reconocidos, aceptados y recomendados por la gran mayoría de internautas viajeros.

#### **2.1.2. Redes sociales**

El término Redes Sociales ha sido muy mencionado en estos últimos años debido a que se ha llevado a la esfera de la Internet. En este contexto mencionaremos como -Redes Sociales- a aquellos sitios *web* que permiten una interrelación con los usuarios suscriptores, los cuales crean un perfil e interactúan con los demás usuarios, generalmente con el concepto de 'circulo de amigos'. Uno de los primeros sitios *web* que desplegó en gran manera el uso de las Redes Sociales en Internet fue *MySpace* en el 2003, juntamente con *Xing*. En 2004 Google lanzó *Orkut*, que tuvo más aceptación en Brasil e India.

Por otro lado, *Sonico*, una red social de versión latinoamericana, con sede en Argentina fue lanzada en 2007. En el 2006, se lanza *Tuenti*, enfocado principalmente a población española. Sin embargo, en el 2004 se lanza una de las más grandes redes sociales a nivel mundial hasta el momento: *Facebook*, que actualmente cuenta con más de 800 millones de usuarios activos. Existen redes sociales cuyo objetivo principal es la publicación de fotos, tal es el caso de sitios como *Fotolog, Metroflog, Flickr,* o *Picasa*.

En el tema de *microblogging* (Servicio de Internet que permite a sus usuarios enviar y publicar mensajes breves), se pueden mencionar sitios tales como *Identi.ca*, *Picotea* y *Twitter*, siendo éste último el más popular, con más de 200 millones de usuarios. Respecto a videos, los principales actores son *Vimeo* y *YouTube*, que cuentan con gran aceptación y popularidad en la comunidad de Internet. De esta misma forma se pudieran dar ejemplos en los se les permite a los usuarios ser agentes de producción de contenido, y no solamente consumidores.

Como el lector se pudo dar cuenta, las redes sociales son para las personas y producidas por personas, permitiendo así un encuentro más cercano, reduciendo las barreras de distancia, tiempo y costos que una visita personal al lugar propiamente dicho pudiera conllevar.

#### **2.1.3. Prestación de servicios en línea**

Las empresas que han tomado el reto de involucrarse y prestar servicios vía Internet pueden realizarlo de diversas formas, dependiendo de la lógica del negocio, y del tipo de servicio que desean prestar.

Uno de los servicios más utilizados por algunas empresas es el servicio de *Soporte en línea vía Chat*, el cual consiste en que la empresa proporciona comunicación en vivo a los usuarios a través de conversaciones en tiempo real utilizando Internet para resolver dudas o cualquier otro comentario, mediante operadores que regularmente están disponibles 24/7 para atender a visitantes de cualquier parte del mundo, independientemente de su huso horario.

Este servicio permite una interacción rápida, en donde el visitante puede realizar una consulta, y en cuestión de segundos (dependiendo de la habilidad del operador) su duda es contestada. Hay que tomar en cuenta que el operador puede recibir y mantener activas varias conversaciones de usuarios a la vez, sin que éstos últimos se den cuenta de la conversación de los demás usuarios, es decir, la comunicación es de uno a muchos y viceversa.

#### **2.2. Gestor de contenidos**

Un sistema de gestión de contenido (*Content Management System*, abreviado CMS) es un sistema *web* que permite administrar contenidos de un

sitio *web*, a través de otra interfaz *web*, teniendo interacción con una base de datos, que es administrada por el *software*, sin que el administrador le indique explícitamente las tareas y procedimientos que tiene que realizar.

En otras palabras un gestor de contenidos es un *software web* (sitio *web*) que permite crear otro sitio *web* de una forma amigable, ya que separa el contenido, la funcionalidad y el diseño.

El CMS permite a los visitantes interactuar fácilmente con el *website*, ya que posee varias funcionalidades basadas en módulos y permisos con los cuales, el visitante se ve más involucrado y se siente parte del sitio, ya que pasa de ser un simple visitante a un portador y difusor de información.

Existen varios sistemas de gestión de contenido, tales como *Joomla!, Drupal, Plone, Wordpress* y algunos más. Sin embargo, para cubrir la necesidad que posee el Programa Nacional de Asistencia al Turista, se decidió utilizar *Drupal* como el gestor de contenidos debido a que, aparte de ser *Software* Libre, (es desarrollado y mantenido por una gran comunidad), es un *software* muy estable, trabaja de forma modular, que permite ir añadiendo funcionalidades al sitio, debido a ello, se ha ganado gran popularidad y aceptación en la *web*, y como prueba de ello, es que actualmente existen muchos sitios de prestigio tanto gubernamentales como científicos, académicos, comerciales, de noticias y otros que utilizan Drupal como *software* para mantener contacto con sus lectores y visitantes.

#### Figura 4. **Modelo de uso de un CMS**

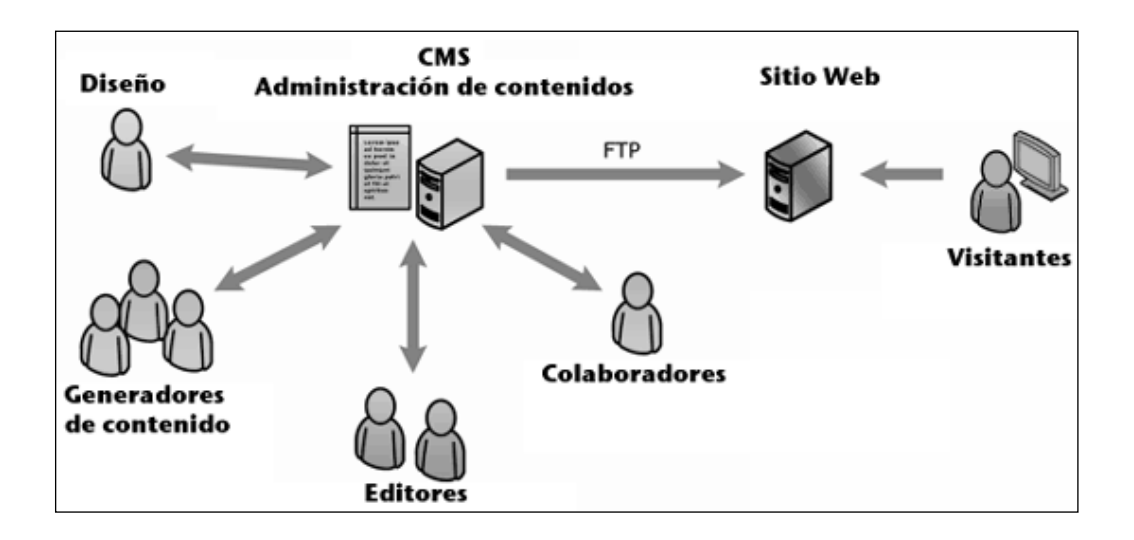

Fuente: Reglas para escoger el CMS Perfecto*.* Publicado por Vecindad Gráfica en http://blogvecindad.com/reglas-para-escoger-el-cms-perfecto - octubre 2011

#### **2.2.1. Drupal**

Drupal es un sistema de gestión de contenido modular y muy configurable. Es un programa de código abierto, con licencia GNU/GPL, escrito en el lenguaje de programación PHP, desarrollado y mantenido por una activa comunidad de usuarios. Destaca por la calidad de su código y de las páginas generadas, el respeto de los estándares de la *web*, y un énfasis especial en la usabilidad y consistencia de todo el sistema.

El diseño de Drupal es especialmente idóneo para construir y gestionar comunidades en Internet. No obstante, su flexibilidad y adaptabilidad, así como la gran cantidad de módulos adicionales disponibles, hace que sea adecuado para realizar muchos tipos diferentes de sitio *web*.

El sitio principal de desarrollo y coordinación de Drupal es drupal.org, en el que participan activamente varios miles de usuarios de todo el mundo.

#### **2.2.1.1. Características**

Código abierto: el código fuente de Drupal está libremente disponible bajo los términos de la licencia GNU/GPL (Licencia creada por la *Free Software Foundation*, orientada principalmente a proteger la libre distribución, modificación y uso de *software)*. Al contrario que otros sistemas de 'blogs' o de gestión de contenido propietarios, es posible extender o adaptar Drupal según las necesidades.

Módulos: la comunidad de Drupal ha contribuido con muchos módulos que proporcionan funcionalidades diversas, que van desde calendarios, galerías, hasta gestores de visualización de contenido.

Personalización: un robusto entorno de personalización está implementado en el núcleo de Drupal. Tanto el contenido como la presentación pueden ser individualizados de acuerdo las preferencias definidas por el usuario.

URLs amigables: Drupal hace uso de la propiedad mod rewrite de Apache para crear URLs que son manejables por los usuarios y los motores de búsqueda. Esto evita tener la barra de navegación del navegador sin tantos caracteres ilegibles, sino que únicamente el nombre del artículo que en ese momento se visualiza.

Autenticación de usuarios: los usuarios se pueden registrar e iniciar sesión de forma local o utilizando un sistema de autenticación externo. Para su uso en una intranet, Drupal se puede integrar con un servidor LDAP (*Lightweight*

*Directory Access Protocol,* Protocolo Ligero de Acceso a Directorios, hace referencia a un protocolo a nivel de aplicación el cual permite el acceso a un servicio de directorio ordenado y distribuido para buscar diversa información en un entorno de red).

Permisos basados en roles: los administradores de Drupal no tienen que establecer permisos para cada usuario. En lugar de eso, se asignan permisos a un 'rol' y agrupar los usuarios por roles.

Control de versiones: el sistema de control de versiones de Drupal permite seguir y auditar totalmente las sucesivas actualizaciones del contenido: qué se ha cambiado, la hora y la fecha, quién lo ha cambiado, y más. También permite mantener comentarios sobre los sucesivos cambios o deshacer los cambios recuperando una versión anterior.

Objetos de contenido (Nodos): el contenido creado en Drupal es funcionalmente, un objeto (Nodo). Esto permite un tratamiento uniforme de la información, como una misma cola de moderación para envíos de diferentes tipos, promocionar cualquiera de estos objetos a la página principal o permitir comentarios -o no- sobre cada objeto.

Plantillas (*Templates*): el sistema de temas de Drupal separa el contenido de la presentación permitiendo controlar o cambiar fácilmente el aspecto del sitio *web*. Se pueden crear plantillas con HTML y/o con PHP.

Sindicación del contenido: Drupal exporta el contenido en formato RDF/RSS para ser utilizado por otros sitios *web*. Esto permite que cualquiera con un 'Agregador de Noticias', tal como *NetNewsWire*, *FeedReader,* 

*GoogleReader, etc.* visualice el contenido publicado en la *web* desde un lugar centralizado, ya sea vía *web*, o desde el escritorio.

Independencia de la base de datos: aunque la mayor parte de las instalaciones de Drupal utilizan MySQL, existen otras opciones. Drupal incorpora una 'capa de abstracción de base de datos' que actualmente está implementada y mantenida para MySQL y PostgresSQL, aunque permite incorporar fácilmente soporte para otras bases de datos.

Multiplataforma: Drupal ha sido diseñado desde el principio para ser multiplataforma. Esto quiere decir, que puede funcionar con Apache o Microsoft IIS como servidor *web* y en sistemas como Linux, BSD, Solaris, Windows y Mac OS X. Por otro lado, al estar implementado en PHP, es totalmente portable.

Múltiples idiomas y localización: Drupal está pensado para una audiencia internacional y proporciona opciones para crear un portal multilingüe. Todo el texto puede ser fácilmente traducido utilizando una interfaz *web*, importando traducciones existentes o implementando módulos especializados para la traducción.

Administración vía *web*: la administración y configuración del sistema se puede realizar enteramente con un navegador y no requiere de ningún *software* adicional.

Análisis, seguimiento y estadísticas: Drupal puede mostrar en las páginas *web* de administración informes sobre enlaces entrantes, popularidad del contenido, o de cómo los usuarios navegan por el sitio. Permitiendo de esa manera, descubrir las tendencias, y tomar decisiones basadas en esos

resultados para proveer al usuario una mejor experiencia en su visita al sitio *web*.

Registros e informes: toda la actividad y los sucesos del sistema son capturados en un 'registro de eventos', que puede ser visualizado por un administrador.

Control de congestión: Drupal incorpora un mecanismo de control de congestión que permite habilitar y deshabilitar determinados módulos o bloques dependiendo de la carga del servidor. Este mecanismo es totalmente configurable y ajustable.

Sistema de caché: el mecanismo de cache elimina consultas a la base de datos incrementando el rendimiento y reduciendo la carga del servidor.

Panel de control (*Dashboard*): permite a los administradores del sitio tener en una sola página, la vista de las tareas más populares que puede realizar en el sitio.

Creación de contenido: es muy fácil el generar contenido, ya que por su característica *web*, hace que sea muy familiar y sencillo el ingresar una nota, artículo, noticia, etc. Esto se hace aún más fácil con la instalación de un módulo de editor de texto, tal como *WYSIWYG* (*What You See Is What You Get,*  editores de texto con formato que permiten escribir un documento viendo directamente el resultado final).

Diseño separado del contenido y lógica del negocio: esta es una de las grandes ventajas de utilizar un CMS como Drupal, ya que el diseño del sitio es completamente independiente de su estructura. Esto permite que se puedan

hacer cambios al diseño de una manera transparente para los editores, sin que tengan que reescribir el contenido ya generado.

Integración con otras tecnologías: empresas han lanzado diversos servicios para ser consumidos de manera *web*, esto permite que sean utilizados dentro de otros sitios *web* para aumentar su productividad y diseño. Tal es el caso de las librerías y APIs, como *jQuery*, y de aplicaciones o *widgets* de *Google Maps, Twitter, Facebook,* etc., los cuales pueden ser embebidos dentro del sitio *web* y de esa manera aumentar la funcionalidad del sitio *web*.

## **2.2.1.2. Funcionalidad**

Una de las grandes fortalezas de Drupal es que permite independizar su contenido como de su funcionalidad, tal como permisos, desempeño, consulta a bases de datos, e incluso el diseño mismo. Todo esto se lleva a cabo gracias a su arquitectura, ya que estructura los contenidos en una serie de capas básicas. Estas son los Nodos, Módulos, Bloques & Menús, Permisos de usuario y Templates.

Drupal trata a todos los tipos de contenido como una variación del mismo concepto: el Nodo. Las páginas, entradas de blog, artículos, noticias, etc., están todos almacenados en un contenedor de datos común y el mapa del sitio es una capa que se diseña separadamente por menús de administración y navegación.

En Drupal, los nodos mantienen la información estructurada perteneciente a la entrada de un blog (como el título, autor, fecha, contenido), mientras que el sistema de menús crea el mapa del sitio en una capa separada. Los Nodos son los elementos básicos en que Drupal almacena la información. Así a medida

que el sitio *web* crece, lo va haciendo el número de Nodos los cuales van formando un depósito de Nodos cada vez mayor.

Figura 5. **Flujo de información de Drupal**

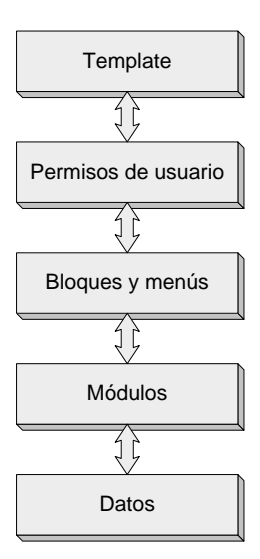

Fuente: elaboración propia, basado en *"The Drupal Flow" en* http://drupal.org/gettingstarted/before/overview consultado en octubre 2011

Los módulos son los elementos (piezas de código) que al ser instalados en Drupal, operan sobre los nodos y le otorgan funcionalidad permitiendo incrementar sus capacidades o adaptarlas a las necesidades de cada sitio *web*.

La siguiente capa de Drupal la constituyen los Bloques & Menús. Estos permiten estructurar y organizar los contenidos en el sitio *web*. Es decir que son los elementos que albergan y permiten acceder al usuario a la salida generada y procesada por los módulos a partir de la información almacenada en los nodos.

La siguiente capa importante en Drupal es la de control de usuarios y permisos. Esto permite poder montar un sitio *web* multiusuario, en el que cada usuario tiene privilegios distintos, según el rol de éste. Por lo tanto, la seguridad y control de los usuarios es un punto clave para garantizar la integridad de la información almacenada. Con esta finalidad Drupal dispone de un registro de usuarios y de roles que permiten especificar que tareas pueden realizar y a que contenidos puede acceder cada tipo de usuario. Es decir que las operaciones que se pueden realizar sobre los elementos provenientes de las capas inferiores (lectura, modificación, creación) se encuentran limitadas por la capa de control de usuarios y permisos de Drupal.

La última capa, es la capa de *Themes* o *Templates* y es la que establece la apariencia gráfica o diseño de la información que se le muestra al usuario. Esta separación entre información y aspecto gráfico permite cambiar el diseño del sitio *web* sin necesidad de modificar el contenido, lo que es muy práctico si lo único que se desea es renovar la apariencia del sitio *web*.

#### **2.2.1.3. Módulos**

Tal como se mencionó anteriormente, los módulos son líneas de código colocados en una serie de archivos con lenguaje PHP, con el fin de extender la funcionalidad del sitio *web*. Esto permite a los *webmasters* personalizar los sitios *web* elaborados con Drupal según las necesidades del cliente y a la medida del sitio requerido.

Cabe indicar que existen módulos propiamente de Drupal que son necesarios para su funcionamiento, (llamados *Core required*) tales como: *Block, Filter, Node, System, User*. Tales módulos son indispensables para que el sistema de Drupal funcione correctamente, es decir, permite la utilización de

bloques, filtros, nodos, y autenticación de usuarios. De la misma manera, existen módulos del Core de Drupal los cuales son de uso opcional, tales como: *Blog, Book, Color, Comment, Contact, Help, Forum, ID*, etc.

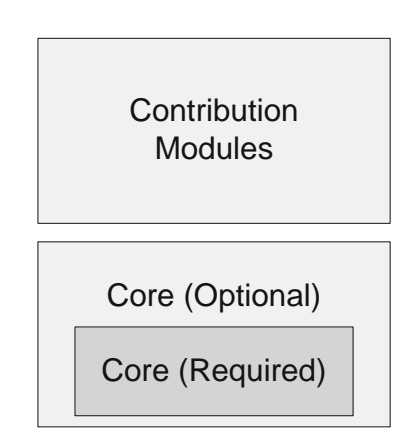

Figura 6. **Esquema de módulos de Drupal**

Fuente: elaboración propia.

Por otro lado Drupal permite que miles de programadores independientes desarrollen módulos para Drupal, extendiendo en gran manera, sus funcionalidades. Ejemplos de estos módulos pueden ser: *Views, Webform, Pathauto, Token, Wysiwyg,* etc.

#### **2.2.1.4. Casos de éxito Drupal**

Debido a la robustez que presenta el Sistema de Gestión de Contenidos, Drupal, éste ha sido implementado por diversas empresas que la han tomado como solución viable para presentarse en la *web*. Han sido de diversos sectores, y a continuación se presentan algunos ejemplos:

La Casa Blanca, Estados Unidos (*whitehouse.gov*): El gobierno de los Estados Unidos de Norteamérica ha elegido Drupal como plataforma para realizar sus publicaciones en Internet, las cuales están en constante interacción con un su blog, fotos, video, podcast, agenda legislativa, estado de las leyes, proyectos gubernamentales, noticias, presentación del personal administrativo y plan de gobierno, entre otros.

FedEx (fedex.com): Compañía aérea de transporte de paquetes y logística de origen estadounidense, que tiene cobertura a nivel internacional.

Mattel (mattel.com): Es la compañía de venta de juguetes más grande del mundo, ubicada en California en Estados Unidos, que fabrica muchos productos, como muñecas *Barbie*, juegos de mesa y videoconsolas, entre otros.

Nokia (research.nokia.com): El sitio de investigación de la compañía transnacional quien fuera el primer fabricante de teléfonos móviles del mundo, además de una de las principales empresas del sector de las telecomunicaciones.

CNN (CNNgo.com): CNNgo es una guía de las seis ciudades más grandes de Asia. Poseen blogs específicos de sus editores profesionales, marcadores de opiniones, y muy amigable que permite a los visitantes conocer de manera muy directa estas ciudades

Rafael Nadal (rafaelnadal.com): Rafael Nadal es uno de los tenistas con más *ranking* en el mundo. Ganador de diez títulos de *Grand Slam:* del Torneo de Roland Garros en seis ediciones, del Abierto de Australia (2009) y del Abierto de Estados Unidos (2010). También ha logrado la medalla de oro en los

Juegos Olímpicos de Pekín 2008. Su sitio *web* oficial está montado sobre Drupal.

Great Ocean Road (*visitgreatoceanroad.org.au*): Es un estrecho situado en la región suroeste de Victoria, Australia, con un recorrido de 243 kilómetros, es una carretera construida por los soldados que regresaron de la guerra, entre 1919 y 1932. Es el memorial de guerra más grande del mundo y por ende, una importante atracción turística de la región. El período de *Ocean Road Gran* con más de 200 kilómetros alrededor de la mitad de esto en la Región de Otway Geelong. Su sitio *web* está desarrollado sobre Drupal, muestra información de noticias recientes, solicitud de guías, selección de destinos por mapa, atracciones, transportes, compras, tours, etc.

# **3. SOLUCIÓN**

#### **3.1. Uso y administración de TICS en el INGUAT**

El Instituto Guatemalteco de Turismo cuenta con un departamento de informática, el cual se encarga de darle mantenimiento al equipo informático de todo el personal, la administración de la intranet y sus respectivos usuarios, así como del desarrollo y mantenimiento de nuevas aplicaciones tales como el *Geoportal* (Sitio *web* que despliega un mapa de Guatemala, mostrando los distintos destinos turísticos, con la capacidad de poder crear rutas y proporcionando información relevante al turista).

Asimismo existe la Unidad de Página *Web*, la cual se encarga del mantenimiento y soporte del sitio oficial de www.visitguatemala.com, quien a su vez es respaldado por los insumos que provee la división de Mercadeo para sus promociones, boletines o cualquier otro servicio que se desee publicar.

Por otra parte, la Unidad de Mercadeo Virtual -UMV-, se encarga de la promoción del país a través de modernos canales de comunicación como las redes sociales: *Fanpage* oficial de *VisitGuatemala* en *Facebook*, envíos en *Twitter*, publicación de fotografías en *Flickr*, y publicación de videos en *YouTube*. Es a esta unidad a la que pertenece el proyecto de desarrollo del sitio *web* para el Programa Nacional de Asistencia al Turista. Cuenta con personal calificado en áreas tanto informáticas (desarrollo de *software*) como de diseño gráfico.

#### **3.2. Drupal como gestor de contenidos en el sitio de ProAtur**

El sitio *web* de ProAtur está desarrollado sobre el gestor de contenidos Drupal, el cual permite una administración adecuada para los usuarios administradores.

Se eligió el CMS Drupal debido a la flexibilidad y facilidad que éste proporciona no solamente para crear, sino también para mantener un sitio *web*, a la vez que existe una gran cantidad de módulos que se pueden integrar fácilmente, permitiendo de esa manera, desarrollar un sitio *web* altamente funcional que se cubra las necesidades de ProAtur.

Drupal ha sido alojado en un servidor externo al Instituto Guatemalteco de Turismo, por lo cual, fue necesario el uso de un proveedor de *hosting*, siendo éste la empresa GoDaddy. Se eligió tal proveedor, debido a su buen prestigio en la prestación de servicios de alojamiento *web* y nombres de dominio. Además, éste cumple con los requerimientos solicitados para la instalación, configuración y uso de Drupal.

#### **3.2.1. Características del sitio** *web*

El sitio *web* de ProAtur posee algunas características singulares que hacen de él un sitio *web* efectivo. Cabe destacar que cada característica está disponible según la visibilidad de los permisos del visitante. Es decir, se crearon roles de usuarios, los cuales poseen distintos privilegios para acceder a la información, según sea el caso. En el nivel más común se encuentran los visitantes, personas que visitan el sitio *web* para consultar información. Por otro lado, se encuentran los editores, quienes ingresan información al sitio *web*. Y

por último los directores administrativos, quienes pueden realizar más operaciones administrativas sobre el sitio *web*. (Para más detalle, ver Apéndice A).

Figura 7. **Privilegios de usuarios según su rol**

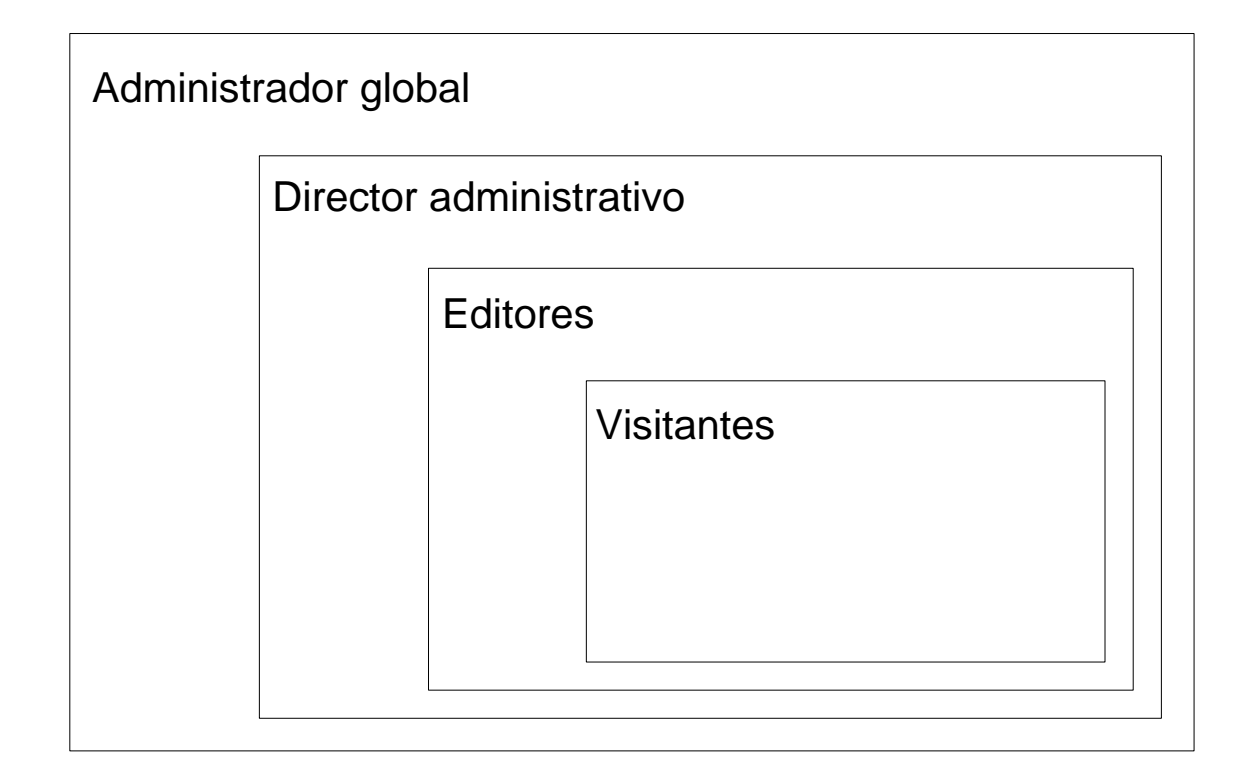

Fuente: elaboración propia.

Entre las características que se puede observar a simple vista, como visitante, están:

Visibles para los visitantes:

Puede ser vista en varios idiomas, por medio del link de traducción.

- Todos los formatos de las URL se colocan automáticamente de manera limpia, es decir, se visualiza el nombre del título del contenido como URL en el navegador.
- Permite a los visitantes suscribirse a las noticias que se publican de manera automática, mediante el servicio de sindicación RSS.
- Permite comunicación en vivo con un operador por medio del sistema de Chat.
- Muestra la disponibilidad de operadores en línea en el botón de Chat. El color verde indica operador disponible, y rojo operador no disponible.
- Permite a los visitantes comentar el contenido de noticias y artículos.
- Permite a los visitantes utilizar el formulario de contacto para comunicarse con el personal de ProAtur.
- Permite a los visitantes solicitar custodias en línea por medio del formulario de Solicitud de Custodias, en donde ingresan información requerida por el programa.
- Muestra el estado del tiempo, de la ciudad de Guatemala, soportado por el sitio *web* Foreca.
- El boletín más reciente publicado se muestra en la página de inicio.
- Las noticias permiten colocar una imagen que la describa.
- El contenido de noticias se va colocando en la página de inicio en modo resumen, de manera que la más reciente se coloca al principio, mostrando automáticamente la imagen que se colocó en tipo miniatura en el resumen.

Visibles para usuarios registrados:

 Permite crear contenido en el sitio de una manera fácil únicamente teniendo un usuario dentro del sitio.

- Permite utilizar un editor de textos al momento de crear contenido para una mejor presentación de contenido.
- Permite hacer uso de tags HTML si se elige la opción "Full HTML".
- Permite subir documentos PDF para que sean colocados en la sección de descargas del sitio.
- Realizar búsquedas de palabras dentro del sitio.
- Permite subir documentos en formato PDF para la publicación de boletines.
- Permite ver reportes del sitio, tales como: logs recientes, lista de de campos, frases principales de búsquedas, principales errores de "acceso denegado", principales errores de "página no encontrada".
- Permite bloquear visitas de visitantes por medio de IPs.
- Textos de ayuda en idioma español.
- Administración de cuentas de usuario.
- Envío de mails para confirmar la creación/bloqueo/eliminación de cuentas de usuario.
- Envío de mail de notificación a administradores cuando los visitantes realizan un comentario en el *website*, esto permite moderar los comentarios (aprobar, denegar).
- Envío de mail de notificación a administradores cuando los visitantes realizan utilizan el formulario de contacto.
- Envío de mail de notificación a administradores cuando los visitantes realizan una nueva solicitud de custodias, por medio del formulario respectivo.
- Descarga de solicitudes de custodias de los visitantes.
## **3.2.1. Mapa de sitio**

Página de inicio (*Homepage*) Últimas noticias *Tweets* recientes Boletín más reciente Clima Nosotros **Noticias** Proyectos Apoyo a SINAPRESE **Emergencias** Patrullaje en Río Dulce Taxi Seguro **Servicios** Asistencia Custodia Atención de cruceros USETUR Información **Capacitaciones** Delegaciones **Contacto Chat** Descargas Solicitud de custodias

#### **3.3. Detalles técnicos**

Existe información claramente de índole técnica, tanto de *hardware*, como de *software*. El *hardware* se refiere a los equipos físicos en el que está instalado el *software*, tal como el servidor y sus componentes. El *software* la parte intangible que ejecuta las tareas dentro de un ordenador. Tal información importante se detalla a continuación.

### **3.3.1. Versión Drupal**

Actualmente la versión estable de este CMS es Drupal 7, sin embargo se continúa dando soporte a Drupal 6. Drupal 7 fue lanzado en enero de 2011, y para la fecha en que se realizó el proyecto, ya va avanzando por la versión Drupal 7.8.

Las actualizaciones se van dando conforme el equipo de desarrolladores van encontrando algunas líneas de código que pudieran mejorar o bien, para evitar algunos problemas de seguridad.

La versión que se entregó al equipo de ProAtur fue Drupal 7.8, que fue lanzada el 31 de agosto de 2011.

### **3.3.2. Servidor**

El servidor es el equipo físico en el cual está instalado Drupal, en esta ocasión, se solicitó un servidor externo, es decir se consume los servicios de una compañía externa que provee tal servicio. Los detalles a continuación.

Hosting alojado en el proveedor de GoDaddy.com

- IP Address: 184.168.166.1
- OS/Hosting Type:Linux / 4GH
- Hosting Configuration: *2.2*
- Data Center: US Regional
- Versión de PHP: 5.2.17
- Límite de memoria: 64 MB
- Bandwidth Allotment: Unlimited
- [View usage](https://hostingmanager.secureserver.net/BandWidthUsage.aspx?ci=42181) Disk Space Allotment: Unlimited
- Ubicación del sitio en el *hosting:* /proatur/
- Nombre del dominio: proatur.info provisto por la compañía *GoDaddy.com*

## **3.3.3. Módulos instalados**

Se instalaron algunos *Contributed Modules* al sitio *web* de ProAtur para darle la funcionalidad necesaria. Estos módulos son los siguientes:

- *Chaos suite tool:* conocido también como *CTools*, es un módulo que proporciona un conjunto de librerías que son requeridas por el módulo Views para su correcto funcionamiento.
- *CCK:* (Del inglés *Content Construction Kit-* Kit de construcción de contenido) permite crear nuevos tipos de contenido personalizados para ajustarse a las necesidades del sitio *web*.
- *TranslateThis:* módulo que permite traducir el sitio *web* en más de 40 idiomas. Debido a la particularidad del sector del sitio *web*, que es enfocado tanto a turistas como turistas potenciales de cualquier parte del mundo, se vio en la necesidad de crear el sitio *web* multilingüe, para que

de esa forma, los visitantes del sitio puedan sentirse cómodos y tener una buena experiencia en el sitio, antes de su visita al país.

- *Advanced help example:* muestra ayuda del uso de Drupal y sus características tanto al administrador principal del sitio, como a los usuarios del mismo.
- *Pathauto:* juntamente con el modulo *CleanURL*, permite tener URLs limpias, que sean colocadas automáticamente según el título del contenido generado. Es decir, si se crea un contenido con el nombre "Este es un ejemplo" se creará la URL automáticamente de la siguiente forma: "http://www.misitio.com/Este-es-un-ejemplo/"
- *Token:* permite utilizar algunos trozos de código como variables dentro del sistema Drupal, es decir, permite generalizar y personalizar el contenido que se genera según las condiciones necesarias con tan sólo anteponer el símbolo de porcentaje (%) al nombre de la etiqueta del toquen que se desee colocar. Como por ejemplo si se desea realizar una página personalizada en donde muestre el nombre del usuario registrado, basta con colocar el texto %[user]. De esta manera hay gran cantidad de etiquetas, tanto para el nombre del título, fecha en que fue creado el contenido, fecha en que fue modificado, IP de dónde fue modificado, etc.

Algunos *tokens* principales son:

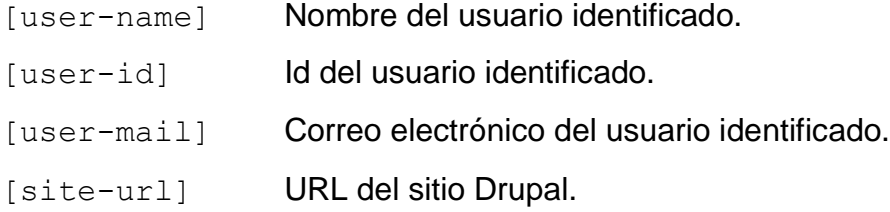

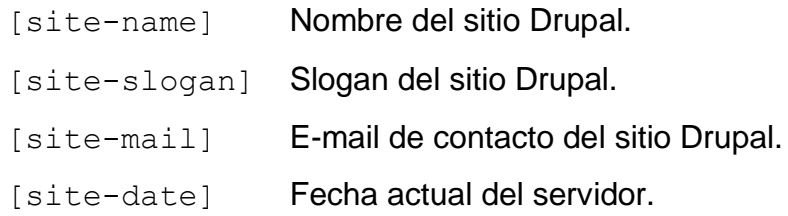

- *WYSIWYG:* (Del inglés *What You See Is What You Get* Lo que usted ve, es lo que usted obtiene). Permite utilizar el lado del cliente para editar el contenido. Simplifica la instalación y la integración del editor de su elección. WYSIWYG es un módulo capaz de soportar cualquier tipo de editor del lado del cliente. Puede ser un editor HTML (también conocido como WYSIWYG), un pseudo-editor (botones para insertar el formato en un área de texto), o incluso las aplicaciones basadas en Flash. La biblioteca editor tiene que ser descargado por separado. Éste módulo permite a los editores del sitio *web* (los usuarios que generan contenido) formatear el texto ingresado de una manera sencilla, incluso aunque no tengan conocimiento de HTML.
- *Views:* permite mostrar diversos tipos de contenido que se han almacenado en la base de datos de una manera personalizada según los criterios que el *webmaster* haya definido. *Views* es uno de los módulos poderosos juntamente con CCK (*Content Construction Kit*) permitiendo mostrar contenido con ciertas características.
- *Webform:* permite crear un formulario personalizado. Provee la capacidad de crear elementos personalizados para realizar preguntas, encuestas, hojas de registro, etc. Además posee una interfaz para el administrador, en el cual pueda descargar los datos recopilados en el formulario.

### **3.4. Servicio de Chat**

El sitio de *proatur.info* posee una plataforma de servicio de Chat, el cual tiene la capacidad de brindar a los visitantes un servicio de comunicación directa "en vivo" con operadores, los cuales pueden brindar información con relación turística y de los servicios que el Programa provee.

### Figura 8. **Ventana de conversación del sistema de Chat**

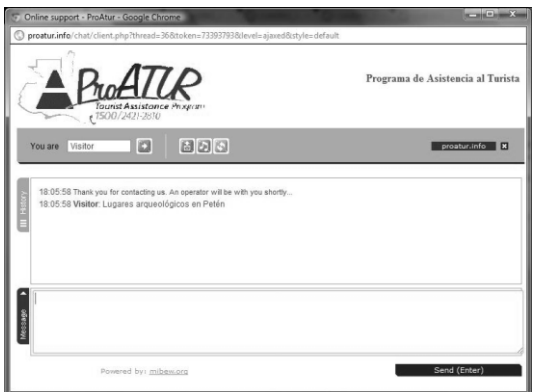

Fuente: sitio *web* de proatur.info, consultada octubre 2011.

Los visitantes del sitio se pueden dar cuenta acerca de la disponibilidad del servicio del Chat, es decir cuando hay operadores conectados para responder sus dudas. Esto se logra a través del color del botón de Chat colocado en la región lateral del sitio *web*: rojo indica que no hay un operador disponible y el color verde indica la disponibilidad de un operador para poder conversar con él.

## **3.4.1. Características**

- Número ilimitado de operadores, chats y usuarios.
- Reconexión automática si la conexión a Internet falla.
- Muestra la disponibilidad de operadores.
- El visitante puede dejar un mensaje, (que es enviado por correo electrónico automáticamente por el sistema) si no hay ningún operador conectado en el momento que el visitante lo requiera.
- Panel de control administrativo basado en *web*.
- Almacenamiento de mensajes preestablecidos (Respuestas frecuentes) para una mayor velocidad y consistencia de respuestas por parte de los operadores.
- Historial de conversaciones con opción de búsqueda.
- Reasignar / Transferir control de Chat a otro operador.
- El administrador puede ver todas las charlas activas.
- Información acerca del visitante: primer mensaje, dirección, búsqueda.
- El administrador puede hacerse cargo de cualquier conversación.
- Tareas administrativas (registro de usuarios, reportes, búsquedas).

En la ventana de conversación:

- Indica el momento en que el operador o visitante está escribiendo.
- Permite mostrar una fotografía del operador.
- Trascripción de la conversación del Chat a correo electrónico.
- Sonidos y alertas visuales.
- Conversión rápida de textos a hipervínculos en el Chat.

### **3.4.2. Detalles técnicos**

Para el servicio de Chat, se instaló *Mibew Messenger*, un *software* de código abierto para soporte en línea, que se integra perfectamente a cualquier CMS, en este caso, Drupal. Este *software* está instalado sobre el mismo servidor en que está alojado el sitio *web*. Los detalles son los siguientes:

- *Mibew Messenger*, versión 1.6.4
- Base de datos: dbproaturchat
- Servidor: dbproaturchat.db.7765243.hostedresource.com
- Juegos de caracteres de MySQL: UTF-8 Unicode (utf8)

### **3.5. Diseño**

El diseño del sitio *web* fue implementado por una experta en diseño gráfico, quien primeramente rediseñó la imagen del Programa Nacional de Asistencia al Turista por solicitud del cliente indicado.

La nueva imagen del programa presenta seguridad y armonía, a la vez que da la sensación de precaución y advertencia, he allí del por qué los colores utilizados.

Se buscó la forma de integrar la nueva imagen corporativa, con el tema de Drupal, aplicando los colores e imágenes respectivas en la capa de diseño de Drupal, para ello, se modificaron los archivos de la carpeta *themes*: archivos css, y tpl, utilizando como tema base *Bartik 7.0*.

#### **3.6. Sistema de retroalimentación del sitio** *web*

El sitio *web* permite recibir comentarios de los visitantes en las entradas que se realicen. Estas entradas deben ser del tipo noticia o artículo, en las cuales los visitantes pueden realizar su comentario, pero éste no será publicado automáticamente, sino hasta que un administrador o editor lo autorice.

### **3.7. Etapa de capacitación**

Es de suma importancia el proporcionar una capacitación y proveer de material de apoyo al personal del Programa Nacional de Asistencia al Turista que se encargará del mantenimiento del sitio *web*. Esto es: publicación de noticias, artículos, boletines, dar seguimiento y control de las solicitudes de custodia, atender el servicio de chat, contestar correos electrónicos y algunos cambios breves que deseen realizar tal como remplazar fotografías de portada, cambio de tamaño de columnas, cambio de colores de fondo, etc. Por lo tanto se han preparado dos manuales distintos: manual del usuario y manual técnico.

### **3.7.1. Manual del usuario**

Se elaboró un manual de instrucciones que servirá para capacitar a todo el personal de ProAtur que administrará el sitio *web*. (Ver Apéndice A). En este manual se detallan aspectos básicos tales como los tipos de contenido creados, y la taxonomía. Además se explica cómo agregar contenido, moderar y responder mensajes, obtener reportes, buscar contenido, etc. Por otra parte se explica cómo utilizar la herramienta del Chat, esto último va enfocado al personal de ProAtur que tienen la tarea de ser operadores, contestar llamadas, y e-mails, y ahora, a partir del lanzamiento del sitio oficial, los operadores

tendrán la opción de brindar sus servicios vía Chat, desde cualquier parte del mundo.

### **3.7.2. Manual técnico**

El manual técnico va dirigido especialmente a la persona que será la encargada de administrar de manera técnica el sitio *web*. Hay tareas que los editores u administradores del sitio *web* no están autorizados a realizar, como por ejemplo, eliminar un reporte de solicitud de custodias. Para ver el manual técnico, favor referirse al Apéndice B.

### **3.8. Limitaciones**

- El proyecto involucró el análisis del mapa de sitio solicitado según los requerimientos que realizó el Programa Nacional de Asistencia Al Turista.
- El sitio *web* está optimizado para verse en navegadores con mayor aceptación en Internet al momento que fue desarrollado, por tal motivo, no soporta Internet Explorer 6.
- Todo el contenido mostrado en el sitio *web* corresponde de completa responsabilidad al personal del Programa Nacional de Asistencia al Turista.
- El programa deberá de asignar el personal que tendrá los privilegios para editar el contenido del sitio *web*.
- El nombre de dominio ProAtur.info está reservado para un tiempo definido de 5 años, y el *hosting* se adquirió por un tiempo de 1 año. Ambos deberán ser renovados en su debido tiempo (abril 2016 y abril 2012, respectivamente) por parte del personal de Informática del Instituto Guatemalteco de Turismo, quienes realizaron las gestiones administrativas de compra tanto del nombre del dominio, como del *hosting*.

# **CONCLUSIONES**

- 1. Internet es uno de los principales medios de comunicación por medio del cual los turistas buscan información para sus viajes.
- 2. El Programa Nacional de Asistencia al Turista ha evolucionado como herramienta esencial para el Instituto Guatemalteco de Turismo, proporcionando servicios de calidad a los turistas que visitan el país.
- 3. La publicación de un sitio *web* oficial del Programa Nacional de Asistencia al Turista permite dar a conocer sus servicios a través de los medios en línea.
- 4. El uso de un gestor de contenidos en un sitio *web* permite a los usuarios y administradores interactuar fácilmente debido a su naturaleza y a la configuración de sus módulos.
- 5. Para realizar el sitio *web* de ProAtur, se eligió Drupal debido a la flexibilidad y facilidad que éste proporciona no solamente para desarrollar un sitio *web*, sino también para mantenerlo. Asimismo provee una gran cantidad de módulos que se pueden integrar fácilmente, permitiendo de esa manera, desarrollar un sitio *web* altamente funcional que cubra las necesidades requeridas en la actualidad y que se necesiten en el futuro.
- 6. Los módulos de Drupal extienden en gran manera su funcionalidad, permitiendo mayor flexibilidad y la personalización de los sitios *web*.

# **RECOMENDACIONES**

- 1. Los administradores del sitio deben mantener actualizado el sistema, evitando así que se explote una vulnerabilidad.
- 2. Para que un usuario visite constantemente el sitio *web*, los editores deben de hacer publicaciones constantemente para que de ésta forma, los visitantes puedan sentir el compromiso de los responsables del sitio de mantener informado a sus usuarios.
- 3. Es necesario mantener las contraseñas de la administración del sitio *web*, del servicio de chat y de las cuentas de correo, de una manera confidencial.

# **BIBLIOGRAFÍA**

- 1. Banco Mundial. Indicadores del desarrollo Mundial. [en línea]. <http://goo.gl/XNQQw>. [Consulta: 2 de octubre de 2011].
- *2. Bienvenidos al INGUAT. Guatemala: Instituto Guatemalteco de Turismo,* 2011. 46 p.
- 3. *Comunidad de Drupal Hispano* [en línea]. <http://drupal.org.es/drupal>. [Consulta: 8 de octubre de 2011].
- 4. ERGON, Irma. *Antecedentes históricos el turismo en Guatemala*. v*ol. 1. Guatemala:* Centro de documentación e Información Turística del INGUAT. 1993. 120 p.
- 5. *Estadísticas de turismo 2008.* Boletín Anual No. 37. Guatemala: Departamento de Investigación y Análisis de Mercados sección de Estadística, INGUAT, 2009. 64 p.
- 6. FIGUEREDO PLANCHART, Emilio. *¿Es Internet un nuevo medio de comunicación?* [en línea] Disponible en Web: <http://www.analitica.com/cyberanalitica/teletransportador/1141239- .asp>. [Consulta: 5 de octubre de 2011].
- 7. Informes estadísticos. *Recomendaciones sobre estadísticas de turismo*. Organización Mundial del Turismo. Series M No. 83. Nueva York, Naciones Unidas, 2000, traducción libre de la revisión 2008. 96 p.
- *8. Internet World Stats* [en línea] <http://www.internetworldstats.com/stats.htm>. [Consulta: 8 de octubre de 2011].
- 9. LAWRENCE, Katherine. *When will Drupal 8 be released?* [en línea] [ref. 21 de julio 2011]. Disponible en web: <http://pingv.com/blog/when-will-drupal-8-be-released>. [Consulta: 5 de octubre de 2011].
- 10. *Sitio oficial de Drupal* [en línea] <http://Drupal.org>. [Consulta: 8 de octubre de 2011].
- *11. Who is using Drupal?* US&V Designs [en línea] <http://www.internetworldstats.com/stats.htm>. [Consulta: 8 de octubre de 2011].

**APÉNDICE**

## **MANUAL DEL USUARIO**

A continuación se describe cómo utilizar el sitio *web* desde la perspectiva de un usuario (editor o administrador del sitio *web*).

Para comenzar a administrar el sitio, dirigirse a la siguiente dirección:

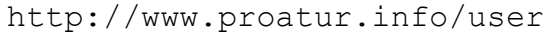

Ingrese su usuario y contraseña que le fue proporcionada

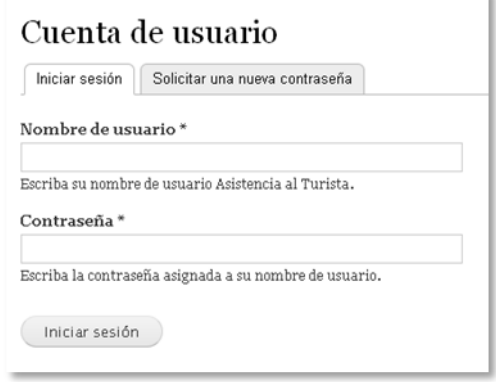

## **Ventana de inicio de sesión en el sistema**

Fuente: sitio *web* de proatur.info/user consultada octubre 2011.

Si no posee usuario y contraseña, solicitarlo vía correo a info@proatur.info. Tendrán usuario únicamente las personas con la facultad de administrar el contenido, por lo que solamente el administrador puede crear las cuentas de usuario.

Para la administración del usuario, existen dos roles distintos: Operador y Director operativo. Cada uno de ellos tiene privilegios distintos, tal y como se detallan en la tabla a continuación.

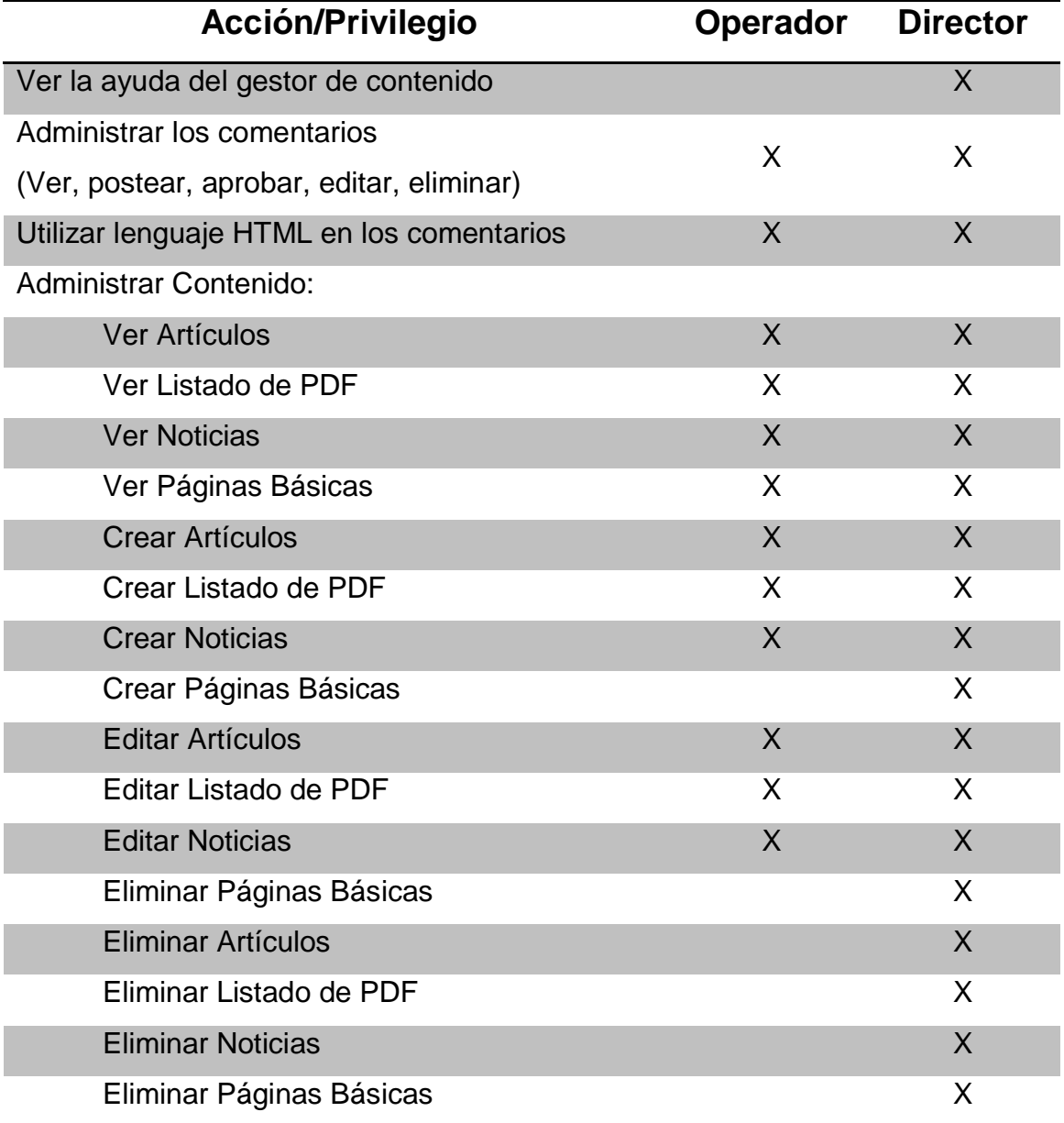

# **Acciones permitidas para los distintos roles configurados**

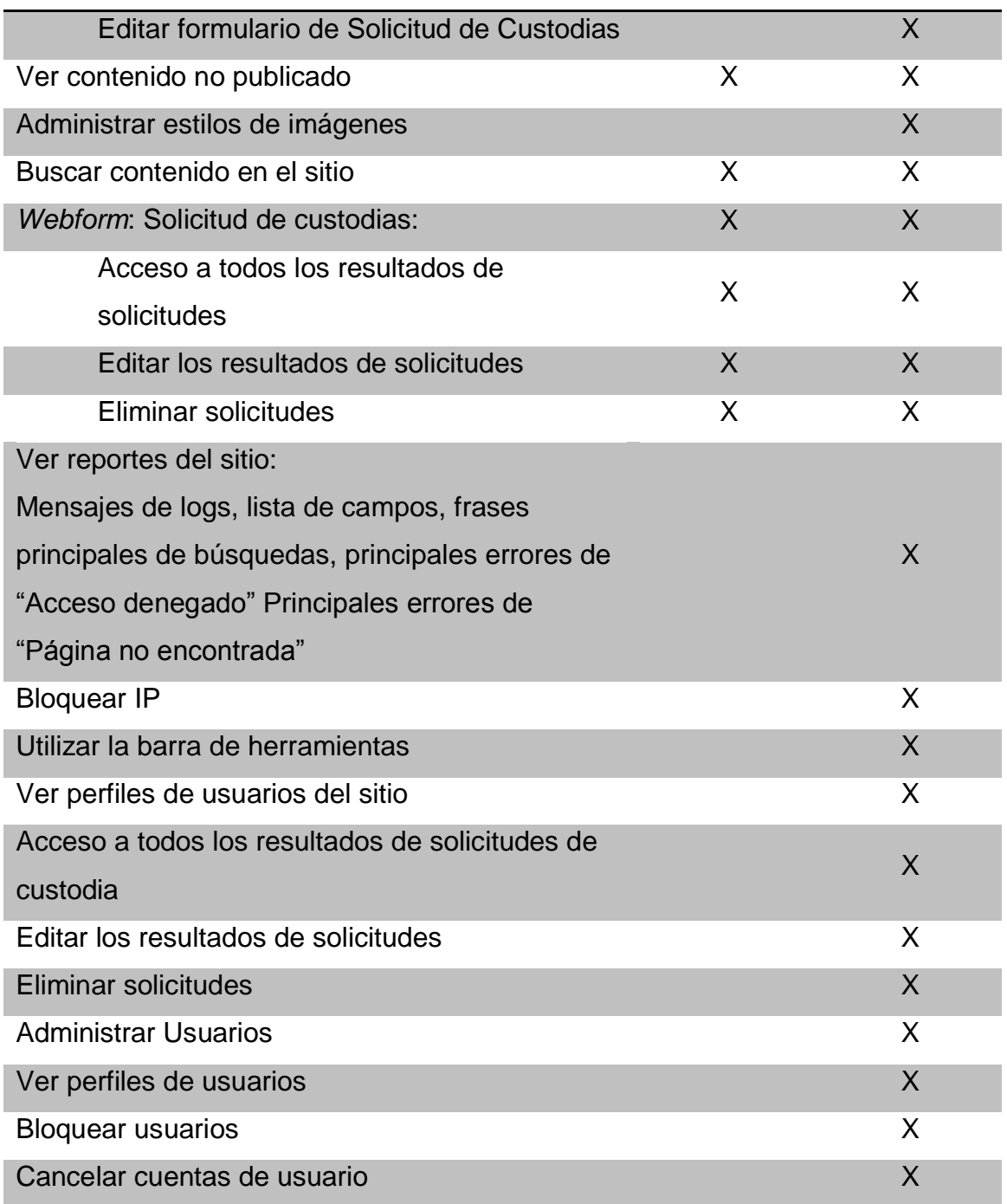

Fuente: elaboración propia.

Los usuarios del sitio verán un bloque extra llamado Operaciones al lado derecho, juntamente con una caja de búsqueda. Este bloque contiene links de operaciones administrativas del sitio que se explicarán más adelante.

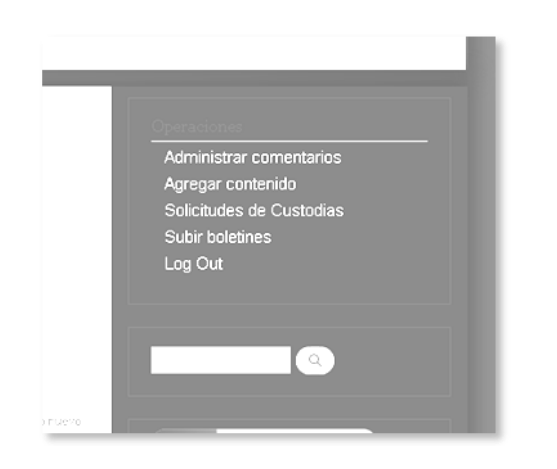

**Bloque de operaciones administrativas**

Fuente: sitio *web* de proatur.info consultada octubre 2011.

Los usuarios con rol Director Operativo además de este bloque, también pueden apreciar una barra de tareas en la parte superior de la página, la cual provee algunos links extras.

### **Barra de tareas, para usuarios con rol Director Operativo**

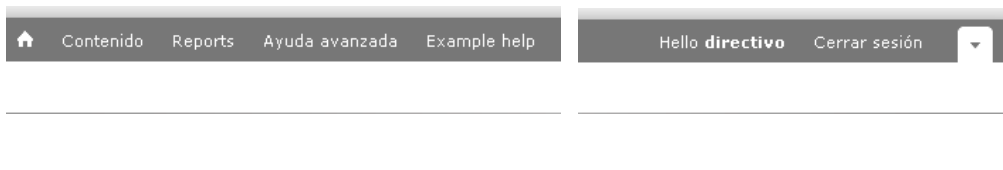

Fuente: sitio *web* de proatur.info/users/admin consultada octubre 2011.

El sitio *web* de ProAtur posee distintos *Tipos de Contenido*, los cuales han sido configurados según las necesidades del Programa Nacional de Asistencia al Turista.

Tipos de contenido

Páginas básicas: es una página que puede contener texto e imágenes. Se utiliza regularmente para una información estática que no tiene relevancia en el tiempo. Ejemplo: Nosotros.

Noticia: contenido relacionado a una noticia de interés para el Programa Nacional de Asistencia al Turista. Estas pueden contener texto e imágenes. A este tipo de contenido se le relaciona el tiempo en que fue publicado, así también se muestra el nombre del usuario quien publicó la noticia. Cabe indicar también que al momento de colocar una nueva noticia, ésta es mostrada automáticamente en la página de inicio del sitio en manera de resumen, para que los visitantes puedan apreciar un nuevo cambio en el sitio con únicamente visitar la página principal. Ejemplo: USETUR incorpora a 43 nuevos elementos y fortalece seguridad turística en Guatemala.

Listado de PDF: este tipo de contenidos está destinado a crear páginas que contengan varios documentos en PDF para que puedan ser descargados por los usuarios. Este tipo de contenidos sirve para crear una página de descargas de documentos importantes. Es con este tipo de documentos que se suben los boletines. Ejemplo: Boletines.

*Webform*: este tipo de contenido permite crear formularios en el sitio *web*. Con este tipo de contenido está creada la Solicitud de custodias. Puede ser modificado por usuarios con rol Director Operativo. Ejemplo: Contacto.

Artículo: este tipo de contenido no ha sido utilizado en el sitio, pero es probable que se utilice en un futuro, ya que permite crear contenido de tipo artículo, similar a una noticia, donde se muestra el autor y la fecha que fue publicada.

Operaciones administrativas

Agregar Contenido

Iniciar sesión con la cuenta de usuario, se desplegará un bloque de operaciones administrativas. Hacer clic en Agregar Contenido:

Agregar Artículo, Noticia, Página

Estos tres tipos de contenido tienen varios aspectos en común, tal como: título, cuerpo, archivos, y opciones varias de publicación, por lo que se resume a continuación:

Título: ingresar el nombre del título de una forma bien descriptiva, por defecto, el nombre del contenido será la dirección URL para poder visualizar este contenido.

Categoría: para los tipos de contenido Página y Artículo, puede elegir la categoría a la que éstos pertenecen. Elija la categoría en la lista desplegable: Servicios, Proyectos, USETUR.

Cuerpo: estos contenidos poseen una característica llamada *teaser*, el cual puede mostrar un breve "resumen" del contenido publicado. Este resumen se toma automáticamente de las primeras líneas del contenido o primer

párrafo. Generalmente estas porciones de contenido "*teaser'* son las que se colocan en algún bloque tal como en la página de inicio, juntamente con otras publicaciones del mismo tipo de contenido y se les agrega el link de "Leer más" o "Continuar leyendo" para desplegar el contenido completo.

Este pequeño bloque "*teaser'* puede ser directamente modificado por el usuario, únicamente tiene que hacer clic en Editar Resumen para que le aparezca otro cuadro de texto en donde puede ingresar el texto que aparecerá en el *teaser*. Si deja este cuadro de texto en blanco, el sistema creará el *teaser* automáticamente.

En el cuadro de texto "cuerpo", puede hacer uso de los distintos botones de formato de texto, gracias al sistema WYSIWYG (*What you see is what you get*) para un formato de texto mucho más amigable.

### **Botones de formato de texto**

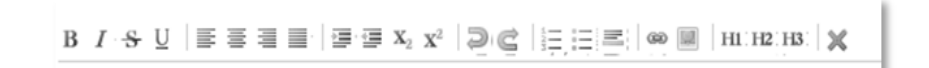

.

Fuente: sitio *web* de proatur.info consultada octubre 2011.

Puede deshabilitar esta opción si hace clic en el enlace "Deshabilitar textoenriquecido", esto le permite a usted colocar texto plano, y además puede incluir etiquetas HTML, pero para ello, tiene que verificar la opción "Formato de texto" el cual puede tener los valores que se detallan a continuación.

Formato de Texto:

Full HTML

Las direcciones de las páginas *web* y las de correo se convierten en enlaces automáticamente.

Las líneas y los párrafos se reconocen automáticamente. Las etiquetas  $\langle$ br /> para el salto de línea y  $\langle p \rangle$  y  $\langle p \rangle$  para abrir y cerrar el párrafo se insertan automáticamente. Si los párrafos no se reconocen, simplemente añada unas cuantas líneas vacías.

#### Filtered HTML

Las direcciones de las páginas *web* y las de correo se convierten en enlaces automáticamente. Etiquetas HTML permitidas: <a> <em> <strong> <cite> <blockquote> <code> <ul> <ol> <li> <dl> <dt> <dd>

### *Plain text*

No se permiten tags HTML. Las direcciones de las páginas *web* y las de correo se convierten en enlaces automáticamente. Las líneas y los párrafos se reconocen automáticamente. Las etiquetas <br />> para el salto de línea y <p> y </p> para abrir y cerrar el párrafo se insertan automáticamente. Si los párrafos no se reconocen, simplemente añada unas cuantas líneas vacías.

#### Código PHP

Este tipo de formato es para colocar código de programación en PHP. Debe incluir las etiquetas  $\langle 2php \rangle$   $\langle 2p, L \rangle$ . Utilice este formato, únicamente si usted está seguro en lo que hace, ya que el uso incorrecto, puede resultar que se cuelgue el sitio. Revise bien su *script* en otro lado antes de publicarlo. Si necesita más información consulte un manual de PHP.

Tags: los tags son una forma en que su contenido pueda ser mejor localizado por diversos motores de búsqueda en Internet y de esa manera posicionar mejor su sitio *web*. Ingrese palabras clave relacionadas con el contenido que publica, pensando también en palabras por las que considere que el visitante pueda realizar una búsqueda para encontrar dicho contenido.

Imagen: en el campo Imagen puede seleccionar una archivo de imagen del tipo .png, .gif, .jpg, .jpeg el cual puede acompañar su contenido para hacerlo más relevante. Se permiten subir 3 imágenes para los contenidos de noticias y una imagen para los artículos.

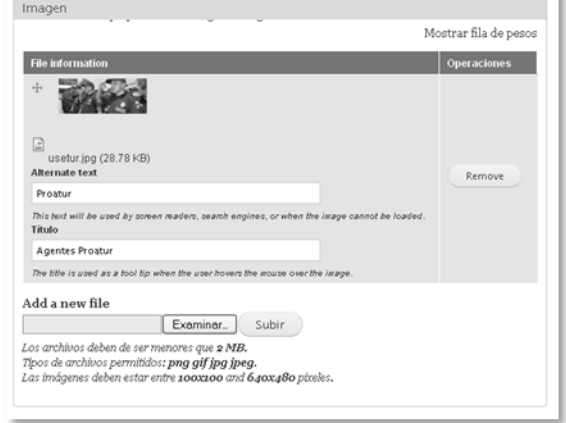

### **Campos para cargar una imagen**

Fuente: sitio *web* de proatur.info consultada octubre 2011.

Cuando suba una imagen, podrá apreciar que se agregan dos campos más:

*Alternate text:* coloque algún breve texto descriptivo de la imagen. Este se mostrará únicamente si se llegase a "romper" el link en donde está almacenada la imagen.

Título: coloque un texto descriptivo tanto del contenido, como de la imagen. Este texto se mostrará debajo de la imagen.

Opciones varias de publicación

Información de revisión: opcional. Utilice el campo "Mensaje de revisión" para indicar alguna nota del porqué realiza esta publicación. Éste campo es muy útil si son varias personas las que publican y/o editan los contenidos. De esta forma, le puede indicar a otro editor que tenga acceso a modificar el contenido, de los cambios que usted realizo en dicho contenido.

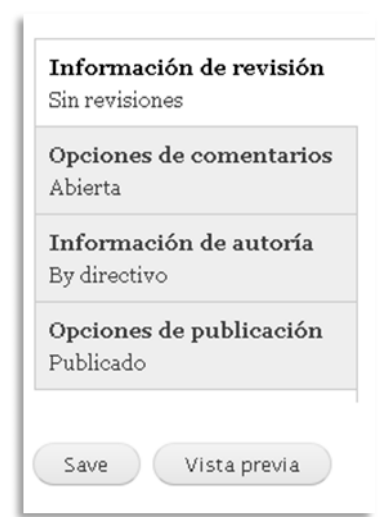

### **Opciones varias de publicación**

Fuente: sitio *web* de proatur.info consultada octubre 2011.

Opciones de comentarios: en esta sección usted puede elegir si se permiten o no los comentarios en su contenido: abierta o cerrada. Para los tipos de contenido Artículo y Noticias esta opción se encuentra abierta por defecto. Las páginas básicas no se pueden comentar, es decir, se encuentra en cerrada para comentarios.

Información de autoría: cada vez que usted crea un nuevo contenido, automáticamente se toma su nombre de usuario, como autor de dicha publicación. El sistema permite colocar el nombre de otro usuario como autor del contenido. Si no realiza ningún cambio, se toma su nombre de usuario como autor. El campo fecha es para colocar la fecha de publicación del contenido. Si lo deja en blanco se tomará automáticamente la fecha y hora en que se realiza la publicación

#### Opciones de publicación

Publicado: automáticamente se publica el contenido para que sea visto por todos los visitantes.

Colocado en la página principal: se coloca el contenido en la página de inicio. No seleccione esta opción, ya que la página de inicio ha sido ya configurada para mostrar contenido específico.

Fijo al comienzo de las listas: cuando se realiza un bloque en el cual se muestran las publicaciones de algún tipo de contenido, regularmente, se muestra el más reciente al inicio, pero con esta propiedad usted puede decidir que ésta publicación aparezca siempre al inicio de la lista. Se recomienda, no elegirla.

#### Vista Previa

Se recomienda utilizar Vista Previa antes de publicar un contenido, para revisar que todos los detalles se visualicen de una forma correcta.

Crear listado de PDF

Se recomienda utilizar esta acción a los directivos o encargados administrativos del sitio, ya que crea una nueva entrada de listados de documentos PDF. Si lo que desea es agregar un boletín, edite el contenido Boletines el cual es del tipo "Listado PDF". Colocando hasta arriba el documento más reciente.

Agregar un boletín

Cuando se agrega un boletín, lo que realmente hace es que edita el contenido llamado Boletines. Seleccione el boletín a subir en el campo *Add new file* haciendo clic en Examinar. Tomar en cuenta que los archivos deben de ser menores que 5 MB. Y se permiten únicamente archivos .PDF

Se recomienda colocar el archivo que suba hasta arriba del listado de los demás archivos, tomando y arrastrando las flechas que aparecen en el lado izquierdo de cada archivo.

Utilice el campo Descripción para colocar alguna descripción del archivo subido. La descripción se utilizará como etiqueta para el link de descarga del archivo. Verifique que el campo Display esté seleccionado, desactívelo únicamente si no desea que el archivo sea visible a los visitantes.

### Solicitud de custodias

Las solicitudes de custodias se almacenan en la base de datos del sitio *web* y para su administración, existen cuatro links:

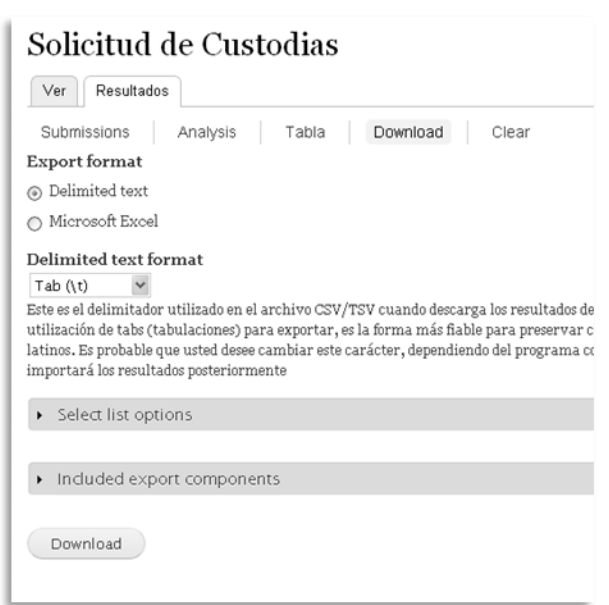

### **Descarga de solicitud de custodias**

Fuente: sitio *web* de proatur.info consultada octubre 2011.

*Submissions*: acá podrá ver una lista de todas las solicitudes que los visitantes han realizado. El cual indica la fecha en que fue solicitada y la IP registrada por el sistema. Desde acá puede ver los valores de cada una de las solicitudes, editarlas o eliminarla.

*Analysis*: muestra conteos estadísticos de todos los envíos realizados al sistema.

Tabla: Muestra todos los resultados de los envíos.

*Download*: en ésta opción tiene la posibilidad de descargar los datos del envío de la solicitud a su ordenador. Esta es la opción que se recomienda utilizar para visualizar los datos.

Los datos pueden descargados en dos formatos: En archivo de texto separados por comas, o bien en un archivo de Excel.

Tomar en cuenta que cuando realiza esta operación, se descargan todas las solicitudes enviadas hasta el momento, es decir, no debe de ir descargando una a una. Esto facilita su manipulación, ya que si se reciben varias solicitudes en un día, con una sola descarga se puede procesar la información.

*Included export components:* en ésta área puede elegir los campos que desea incluir en la descarga. Por definición recomendamos seleccionar todos.

*Clear*: elimina todos los envíos de solicitudes. Esta acción no se puede deshacer.

Administrar comentarios

Una de las características más destacadas del sitio *web* para los visitantes es que pueden interactuar con el contenido publicado, comentando y dando sus opiniones al respecto. Para ver los comentarios a moderar haga clic en Administrar comentarios que aparece en el menú Operaciones, del lado derecho. Tiene dos secciones:

Comentarios publicados: muestra todos los comentarios realizados por los visitantes en el sitio *web*.

Comentarios pendientes: muestra los comentarios que aun no han sido moderados.

En ambas regiones se muestra el título, el nombre del autor, el título del contenido donde fue publicado, la fecha en que se publicó el comentario, y un link para poder editar el comentario.

Módulo Buscar

Los usuarios registrados en el sitio *web* podrán hacer uso del módulo de búsqueda, proveyendo de esta forma una herramienta muy útil para localizar tanto contenido publicado por los usuarios registrados, como comentarios de los visitantes.

**Formulario de búsqueda avanzada (únicamente usuarios registrados)**

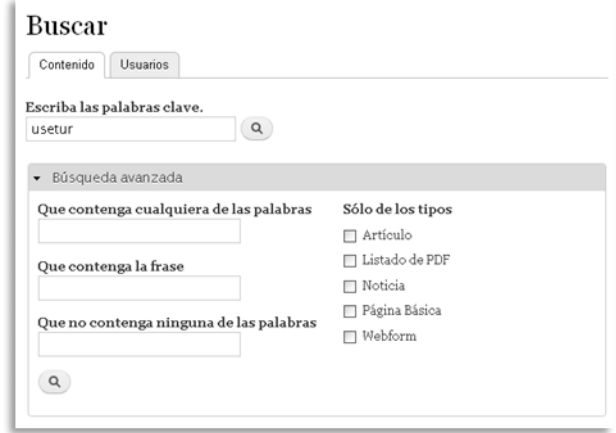

Fuente: sitio *web* de proatur.info consultada octubre 2011.

Se puede hacer una búsqueda avanzada, delimitando en los tipos de contenido que se desea buscar (Artículo, Listado de PDF, Noticia, Página Básica, *Webform*).

Mandar *mails* desde la cuenta info@proatur.info

La cuenta de correo info@proatur.info está configurada en la cuenta del *hosting*, el cual se encuentra en GoDaddy, por lo que si se desean agregar más cuentas de correo del tipo <usuario>@proatur.info se debe solicitar al administrador del sitio, que a su vez cree dichas cuentas GoDaddy.

Dicho esto, para poder redactar mensajes desde una cuenta del tipo <usuario>@proatur.info se puede realizar de dos formas:

Configurar su cuenta de correo personal para poder enviar dichos mensajes. (Esta explicación no está fuera del alcance de este manual) o bien Ingresar a la cuenta de correo, a través del *Webmail* del proveedor del *hosting*. Para ello, ingrese a la siguiente dirección:

www.proatur.info/mail

Se cargará una página externa al sitio, el cual le permite ingresar al *webmail* para poder administrar sus correos entrantes, salientes, guardados, borradores… etc.

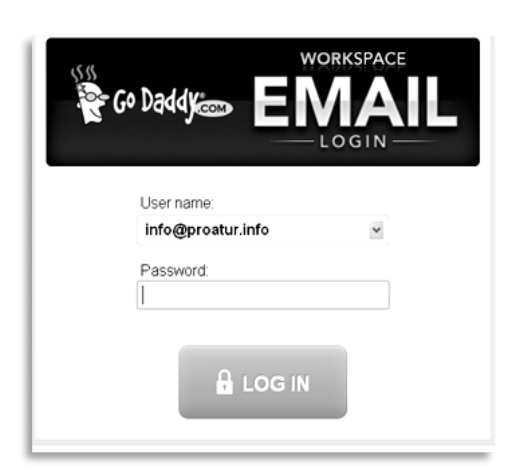

### **Pantalla de autenticación, para el ingreso al** *webmail*

Fuente: sitio *web* de proatur.info/mail consultada octubre 2011.

#### **Reportes**

Los usuarios con rol de directivo del sitio *web* tienen la posibilidad de ver algunos reportes acerca del sitio, tales como *Logs* recientes, lista de campos, frases principales de búsquedas, principales errores de acceso denegado, principales errores de página no encontrada. Para ello simplemente haga clic en el link *Reports*.

### Módulo del Chat

El sitio de proatur.info posee una plataforma de servicio de Chat, el cual tiene la capacidad de brindar a los visitantes un servicio de comunicación directa en vivo con operadores, los cuales pueden brindar información con relación turística y de los servicios que el Programa provee.
Los visitantes del sitio pueden visualizar la disponibilidad del servicio del Chat, es decir cuando hay operadores conectados para responder sus dudas. Esto se logra a través del color del botón de Chat colocado en la región lateral del sitio *web*: rojo indica que no disponible un operador y el color verde indica la disponibilidad de un operador para poder conversar con él.

## **Botón de chat que indica la disponibilidad de operadores**

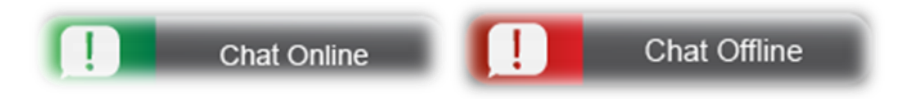

Fuente: sitio *web* de proatur.info consultada octubre 2011.

Sección administrativa del chat

Ingrese a la siguiente dirección para comenzar a la sección administrativa del chat: http://www.proatur.info/chat

**Pantalla de autenticación al sistema de administración del Chat**

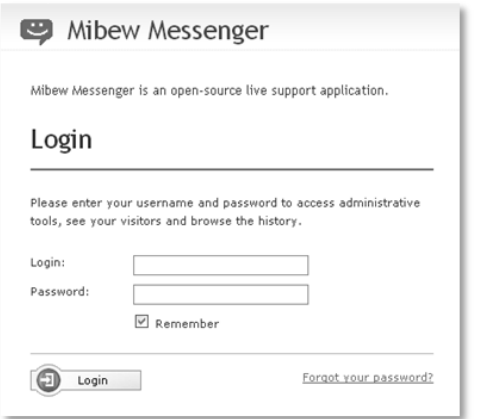

Fuente: sitio *web* de proatur.info/chat consultada octubre 2011.

Ingrese su usuario y contraseña. Si desea registrarse como un operador, solicite nombre de usuario a acceso de Chat a info@proatur.info (Tomar en cuenta que esta cuenta de usuario es distinta a la del acceso al sitio *web* para colocar contenido).

## **Panel de control**

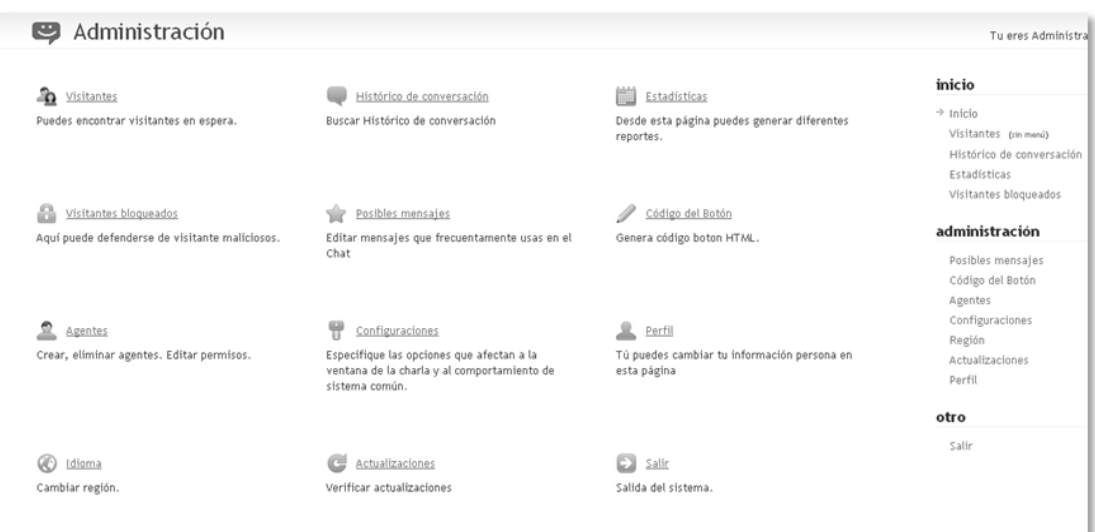

Fuente: sitio *web* de proatur.info/chat consultada octubre 2011.

### Crear operadores

Desde el panel de control, haga clic en Agentes, luego en crear nuevo agente, para ver la ventana que se muestra a continuación.

**Ingreso de datos de operadores del sistema de Chat**

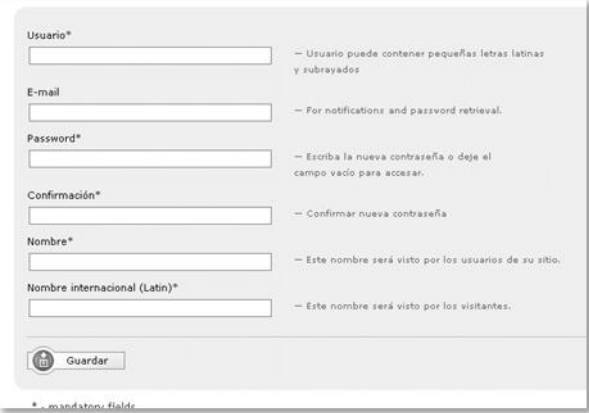

Fuente: sitio *web* de proatur.info/chat consultada octubre 2011.

Ingrese los datos que se solicitan, tomando en cuenta que el nombre de usuario debe ser único en el sistema.

Luego de colocar los datos anteriores, puede subir alguna fotografía que represente la imagen del operador. Se recomienda que la fotografía sea de 100x100 pixeles. Este paso es opcional.

IMPORTANTE: a continuación diríjase a la pestaña de Permisos, y seleccione las atribuciones que le corresponderá al nuevo usuario. Por definición, un operador regular tendrá únicamente dos permisos:

- Tomar el control del Chat.
- Permisos para modificar el perfil.

### **Subir un avatar que represente la imagen del operador**

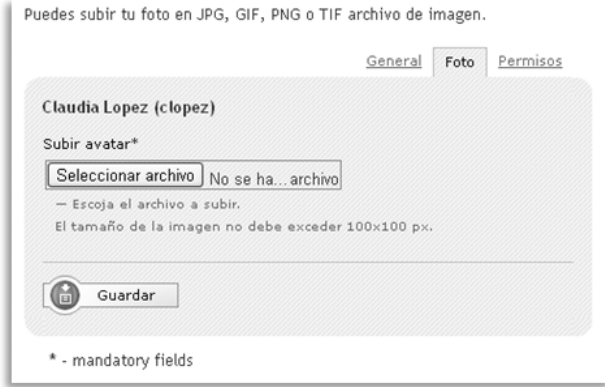

Fuente: sitio *web* de proatur.info/chat consultada octubre 2011.

Autorización de permisos a los operadores del Chat

.

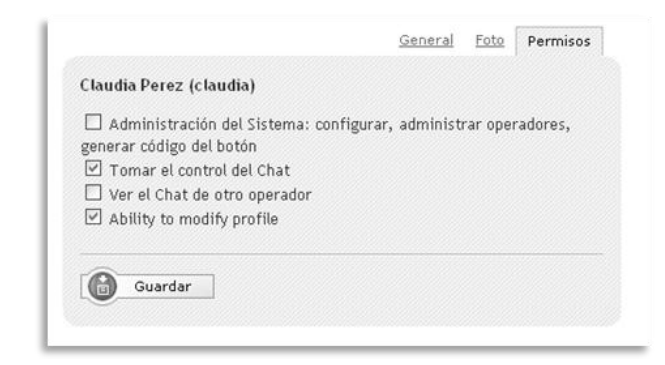

Fuente: sitio *web* de proatur.info/chat consultada octubre 2011.

Guarde los cambios, y ahora ya puede enviar por algún medio seguro los datos al nuevo usuario (operador) tal como su nombre de usuario, la contraseña, y el URL para que él pueda iniciar sesión.

### Posibles mensajes

El administrador del Chat tiene la capacidad de crear mensajes enlatados es decir, crear una serie de cadenas de texto las cuales serán posibles respuestas a las preguntas más comunes que los visitantes realicen, y de esa manera facilitar al operador responder de manera más rápida y eficiente.

Elija el idioma en el que desea agregar el mensaje. Clic en Agregar mensaje, se abrirá una nueva ventana con un área de texto que permite colocar el mensaje. Clic en Guardar. El nuevo mensaje es agregado a la lista de mensajes guardados, el cual, ya está disponible para ser utilizado por los operadores.

### **Visitantes**

Al ingresar al link de visitantes, se puede apreciar la lista de visitantes en espera, es decir las personas han solicitado comunicarse vía Chat en ese momento y están conectadas.

En este listado se aprecia una tabla en donde van los siguientes datos por cada visitante: nombre, dirección del visitante, estado, operador, tiempo total, tiempo de espera y *misc* (nombre y versión del navegador del visitante).

Junto a la fila de información de cada visitante, aparece un ícono que permite bloquear a ese usuario, si es que se ha detectado que desde esa IP, el visitante se conecta para crear molestias a los operadores, y de esa forma, evitar que el visitante se vuelva a conectar con el sistema de Chat.

82

### Ventana de conversación

Cuando un visitante se conecta para solicitar información, se muestra una nueva ventana inicial en el cual el visitante ingresa su nombre y una pregunta inicial.

En ese momento, los operadores conectados reciben una notificación en su ordenador indicando que un visitante se ha conectado y está solicitando información. Cualquier operador puede tomar la petición del visitante desde la página de Visitantes en espera.

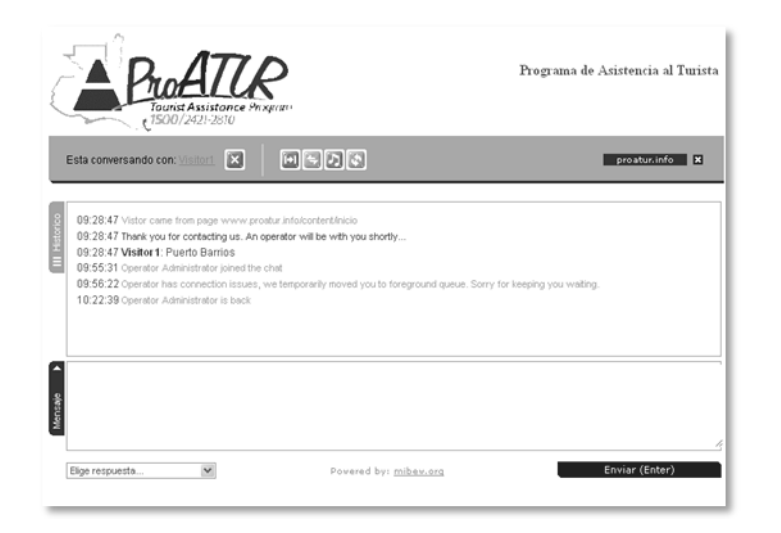

### **Ventana de conversación de chat**

Fuente: sitio *web* de proatur.info/ consultada octubre 2011.

En el momento que un operador "toma" la conversación, el visitante recibe una notificación indicándole el nombre del operador quien ha decidido atenderle. Por lo que en ese momento el operador ya puede iniciar una conversación con el visitante.

En la parte inferior de la caja de texto donde el operador escribe la respuesta al visitante, aparece una caja de lista desplegable, en el cual se encuentran almacenadas las respuestas de "mensajes almacenados", los cuales han sido previamente configurados por el administrador para ir creando un set de respuestas y de esa manera, proporcionar información más rápidamente al visitante.

### Transferir conversación

El sistema de Chat permite transferir una conversación desde un operador hacia otro operador conectado. Esto permite una aprovechar la especialización que algunos operadores posean en algún tema en específico.

Para transferir una conversación a otro operador, el operador emisor únicamente tendrá que hacer Clic en el botón de Transferir conversación y luego le mostrará un listado de todos los operadores, indicándole cuáles son los que están en línea. Haga Clic en el nombre del operador que está en línea para transferir la conversación a ése operador.

# **MANUAL TÉCNICO**

## **Actualizar Drupal**

Se recomienda mantener el sitio *web* actualizado, para verificar que esté actualizado, diríjase a Reports->Available Updates o bien directamente a http://www.proatur.info/admin/reports/updates para ver el estado de los módulos, si hay una actualización disponible, se mostrará el mensaje.

### **Actualizar módulos:**

Drupal 7 permite una fácil actualización de los módulos instalados, para ello, diríjase a la pestaña "Actualizar", seleccione los módulos que desea instalar, y luego clic en siguiente. Siga las instrucciones en pantalla.

### **Pasos para actualizar Drupal** *Core*

Una actualización de Drupal se refiere cambiar de Drupal7.x a Drupal7.y Para realizar esta actualización se requiere una serie de pasos que se describe a continuación:

1. Hacer backups de las siguientes carpetas: **/sites/**

```
/themes/bartik/
/chat/
```
Y todos los archivos en el root (**/**) que no sean propios de Drupal o haya modificado, tales como **info.php… robots.txt** y .**htaccess.** Para poder realizar esto, ingrese a su cuenta vía FTP al dominio **trekkingguatemala**.**com**, y ubicarse en la **carpeta /proatur/** que

es donde está alojado el sitio. Se recomienda *bajar completamente* todos los archivos ubicados en la carpeta **/proa**t**ur** y colocarle un nombre distintivo, tal como **Backup\_Proatur***\_<Fecha>.*

- 2. Hacer backup de la Base de Datos, para ello, puede ingresar a la cuenta administrativa de GoDaddy y en la sección de Base de datos, ingresar *PhpMyAdmin*, con el usuario *dbproatursite*. Exportar y guardarla como sentencias SQL.
- 3. Descargar la nueva versión de Drupal 7.x desde http://drupal.org/download
- 4. La descarga será un archivo **.targz** o **.zip**. Desempaquetarla en la computadora local, para luego subirla al hosting, generará una carpeta llamada **Drupal7.x**
- 5. Hacer backup del archivo **Drupal7.x/sites/default/settings.php** (llamarlo **Nuevo\_settings.php**)
- 6. Para hacer más fácil la actualización, se recomienda copiar dentro de la nueva carpeta **Drupal-7.x** los archivos al que le hicimos backup, es decir, copiar las carpetas de **/sites/, /themes/bartik/ /chat/** y **/mail/** desde la carpeta **Backup\_Proatur\_Fecha** hacia nuestra nueva carpeta **Drupal-7.x** – Darle reemplazar a todos.

7. Colocar el archivo **Nuevo\_settings.php** dentro de **Drupal7.x/sites/default/** y copiar los elementos importantes del viejo **settings.php** al **Nuevo\_settings.php**, tales como: **\$databases = array (…)**

**\$drupal\_hash\_salt =** 

**'g1Y5GQs3wliHJjnP9IN5B0LduT6tJkwjmqMfSO3OVGs';**

En la línea que dice **\$update\_free\_access** colocarlo en **TRUE**. OJO: Este parámetro se debe colocar en **TRUE** únicamente al momento de la actualización, se debe regresar a **FALSE** al terminar la actualización. Renombrar el archivo **Nuevo**\_**settings**.**php** a **settings**.**php**

- 8. Colocar el sitio en modo Configuration-> Maintenance mode: (http://www.proatur.info/admin/config/development/main tenance)
- 9. Deshabilitar los módulos opcionales que no son del core, tales como: (Modules http://www.proatur.info/admin/modules)

Chaos suite tool Chaos tools Custom content panes Views content panes Multilanguage Translate This Otros Advanced help Advanced help example Pathauto Token User interface

Wysiwyg Views Views Views UI Webform Webform

- 10.Entrar al hosting por medio FTP y renombrar la carpeta **/proatur/** a **/proatur\_<NumeroDeVersionDrupal>**, esta carpeta será la que contiene todos los archivos de la versión anterior. No eliminarla hasta estar seguro que la actualización se realizó con éxito, si hay un error, se puede regresar a ésta versión.
- 11. Subir la carpeta completa que contiene la nueva versión de Drupal y sus archivos de configuración. (**Drupal7.x**) al root (/)
- 12.Renombrar la nueva carpeta subida de **Drupal7.x** a **/proatur/** Esta carpeta ya contiene tanto la nueva actualización, como los archivos de configuración anteriores.
- 13.Listo, ya hemos preparado todo, y ahora estamos listos para actualizar el sistema de Drupal.
- 14.En un navegador, nos dirigimos a la siguiente dirección: http://proatur.info/update.php
- 15.Seguir las instrucciones en pantalla.
- 16. Modificar nuevamente el archivo **/sites/default/settings.**php y en la línea que dice **\$update\_free\_access** colocarlo en **FALSE**
- 17. Listo, nuestro sistema de Drupal ya está actualizado, puede eliminar la carpeta **Backup\_Proatur***\_<Fecha>.*

### *Nota:*

Revisar que el archivo .htaccess (ubicado en el root del sitio, es decir, en /proatur/ ) tenga descomentada la línea: RewriteBase / para que el servidor permita URLs limpias (es decir, sin colocar ?q=user)

### **Módulo de Chat**

Para el servicio de Chat, se instaló *Mibew Messenger*, que es un *software* de código abierto para soporte en línea.

## **Detalles técnicos:**

- Mibew Messenger, versión 1.6.4
- Base de datos: dbproaturchat
- Servidor: dbproaturchat.db.7765243.hostedresource.com
- (184.168.155.50)
- Juegos de caracteres de MySQL: UTF-8 Unicode (utf8)
- 9 tablas

## **Visualización del sitio con todos los módulos actualizados**

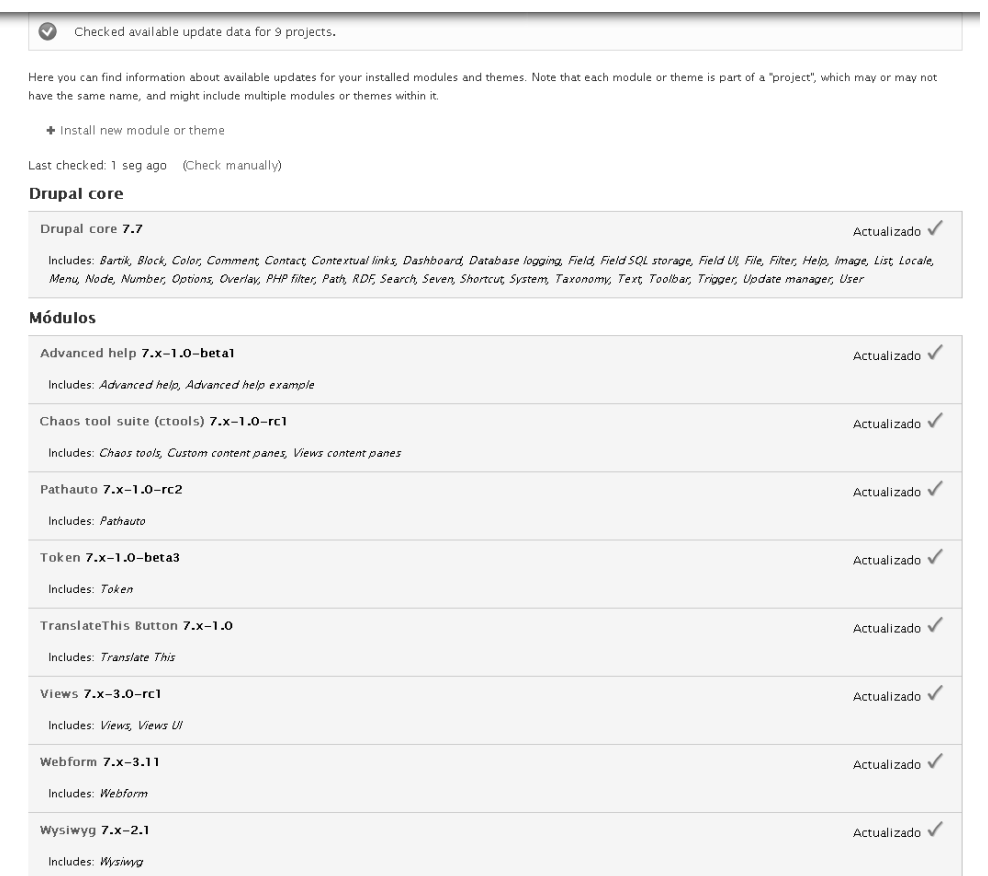

Fuente: sitio *web* de http://www.proatur.info/admin/reports/updates, consultada octubre 2011.